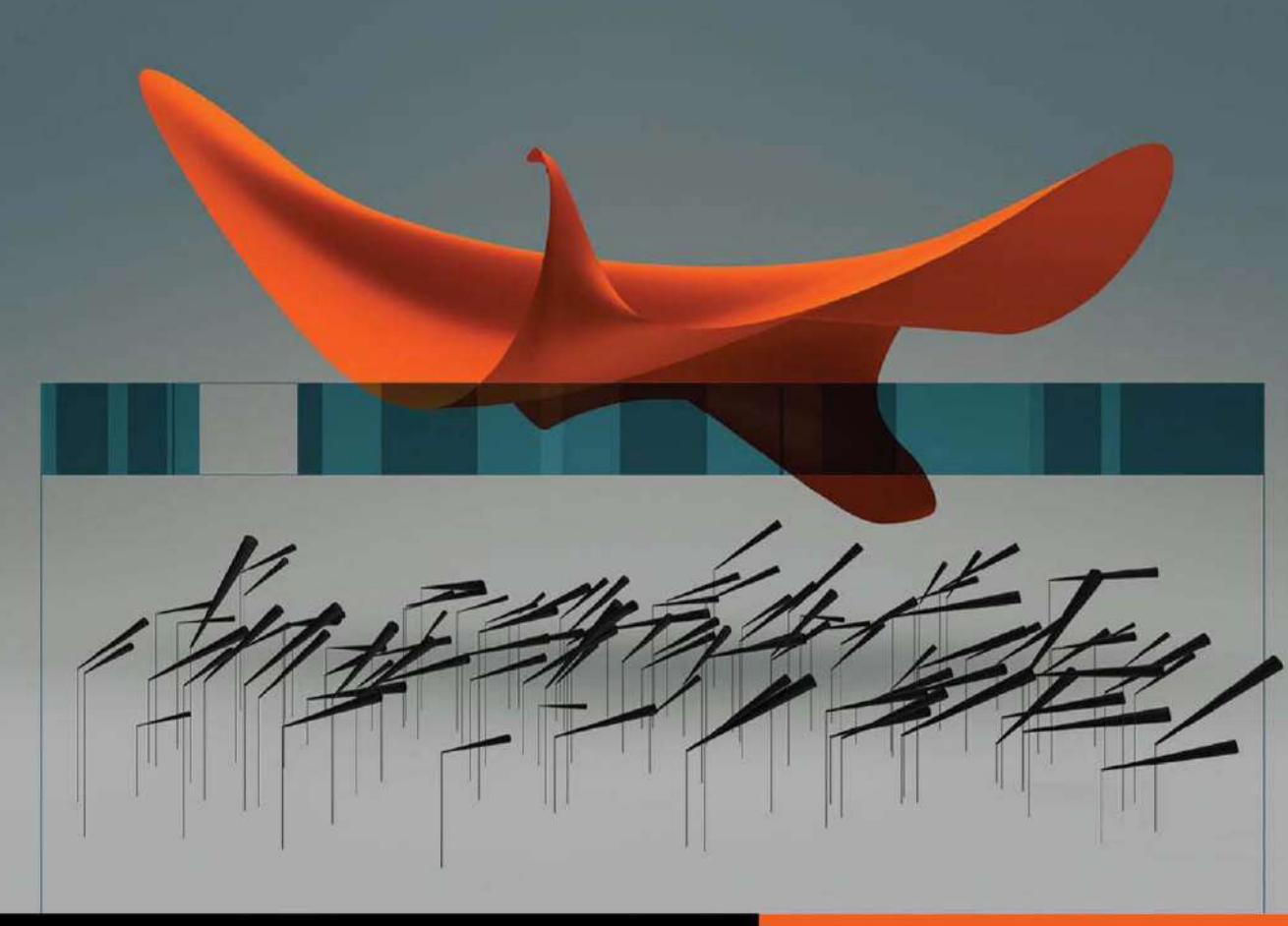

**Apple Pro Training Series** 

# **OS X Lion Server Essentials**

**Using and Supporting OS X Lion Server** 

**Arek Dreyer and Ben Greisler** 

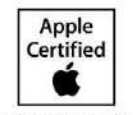

Certification exam preparation for: Apple Certified Technical Coordinator 10.7

# **Apple Pro Training Series** OS X Lion Server Essentials

Arek Dreyer and Ben Greisler

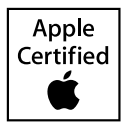

Apple Pro Training Series: OS X Lion Server Essentials Arek Dreyer and Ben Greisler Copyright © 2012 by Peachpit Press

#### Published by Peachpit Press. For information on Peachpit Press books, contact:

Peachpit Press 1249 Eighth Street Berkeley, CA 94710 (510) 524-2178 <www.peachpit.com> To report errors, please send a note to errata@peachpit.com. Peachpit Press is a division of Pearson Education.

**Apple Series Editor:** Lisa McClain **Production Coordinator:** Kim Elmore, Happenstance Type-O-Rama **Technical Editor:** Andrina Kelly **Apple Reviewer:** John Signa **Apple Project Manager:** Judy Lawrence **Copy Editor:** Jessica Grogan **Proofreader:** Jessica Grogan **Compositor:** Chris Gillespie, Happenstance Type-O-Rama **Indexer:** Jack Lewis **Cover Illustration:** Kent Oberheu **Cover Production:** Chris Gillespie, Happenstance Type-O-Rama

#### **Notice of Rights**

All rights reserved. No part of this book may be reproduced or transmitted in any form by any means, electronic, mechanical, photocopying, recording, or otherwise, without the prior written permission of the publisher. For information on getting permission for reprints and excerpts, contact permissions@peachpit.com.

#### **Notice of Liability**

The information in this book is distributed on an "As Is" basis, without warranty. While every precaution has been taken in the preparation of the book, neither the authors nor Peachpit Press shall have any liability to any person or entity with respect to any loss or damage caused or alleged to be caused directly or indirectly by the instructions contained in this book or by the computer software and hardware products described in it.

#### **Trademarks**

Many of the designations used by manufacturers and sellers to distinguish their products are claimed as trademarks. Where those designations appear in this book, and Peachpit was aware of a trademark claim, the designations appear as requested by the owner of the trademark. All other product names and services identified throughout this book are used in editorial fashion only and for the benefit of such companies with no intention of infringement of the trademark. No such use, or the use of any trade name, is intended to convey endorsement or other affiliation with this book.

ISBN 13: 978-0-321-77508-5 ISBN 10: 0-321-77508-2 9 8 7 6 5 4 3 2 1 Printed and bound in the United States of America **Acknowledgments** We extend a big thank you to all the people at Apple for getting Lion and Lion Server out the door, and of course to Steve Jobs, for inspiring us all.

Thanks to the Mac sysadmin community for always striving to better serve your users.

Thanks to Lisa McClain for gently making sure these materials made it into your hands, and to Jessica Grogan and Kim Elmore for working their editorial and production magic.

Thank you, also, to the following people. Without your help, this book would be much less than what it is: David Colville, Gordon Davisson, John DeTroye, Andre LaBranche, Charles Edge, Matthias Fricke, Allen Hancock, Aaron Hix, Eric Hemmeter, Jason Johnson, Adam Karneboge, Andrina Kelly, Ian Kelly, Bob Kite, Judy Lawrence, Chad Lawson, Woody Lidstone, David Long, Tip Lovingood, Duane Maas, Andrew MacKenzie, Jussi-Pekka Mantere, Steve Markwith, Kim Mitchell, Nader Nafissi, Tim Perfitt, Mike Reed, Schoun Regan, Jeremy Robb, John Signa, Chris Silvertooth, David Starr, Kevin White, Simon Wheatley, and Josh Wisenbaker.

Arek Dreyer Thanks to my lovely wife, Heather Jagman, for her love and support.

Ben Greisler My love and appreciation to my wife, Ronit, and my children, Galee and Noam, for supporting me through this project.

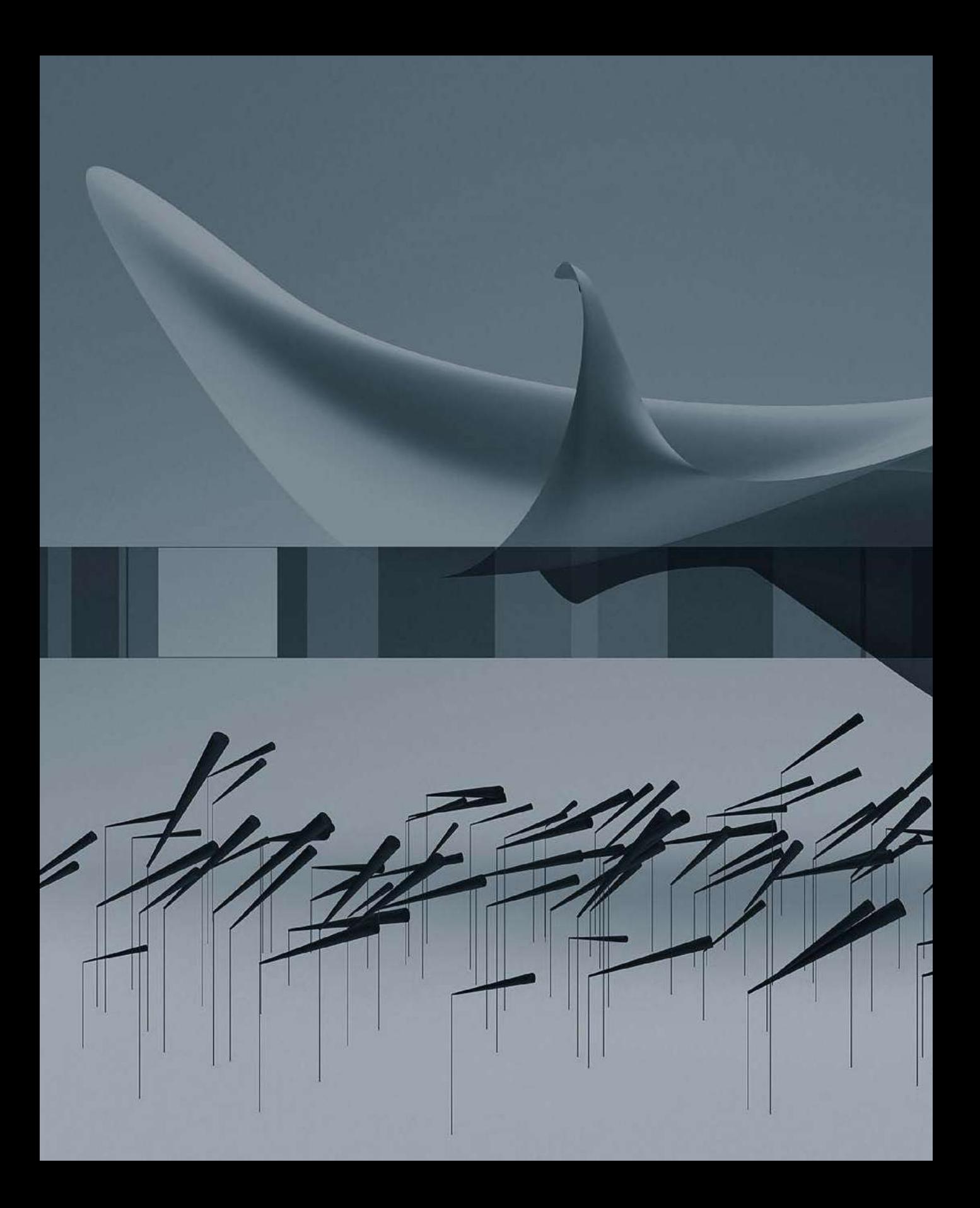

# Contents at a Glance

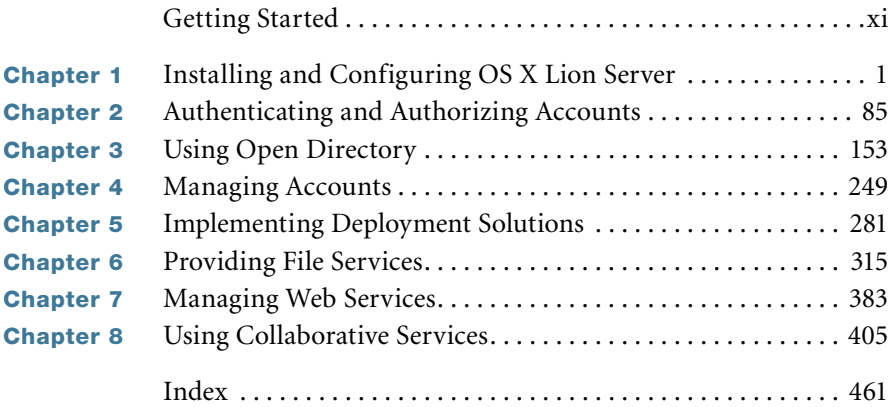

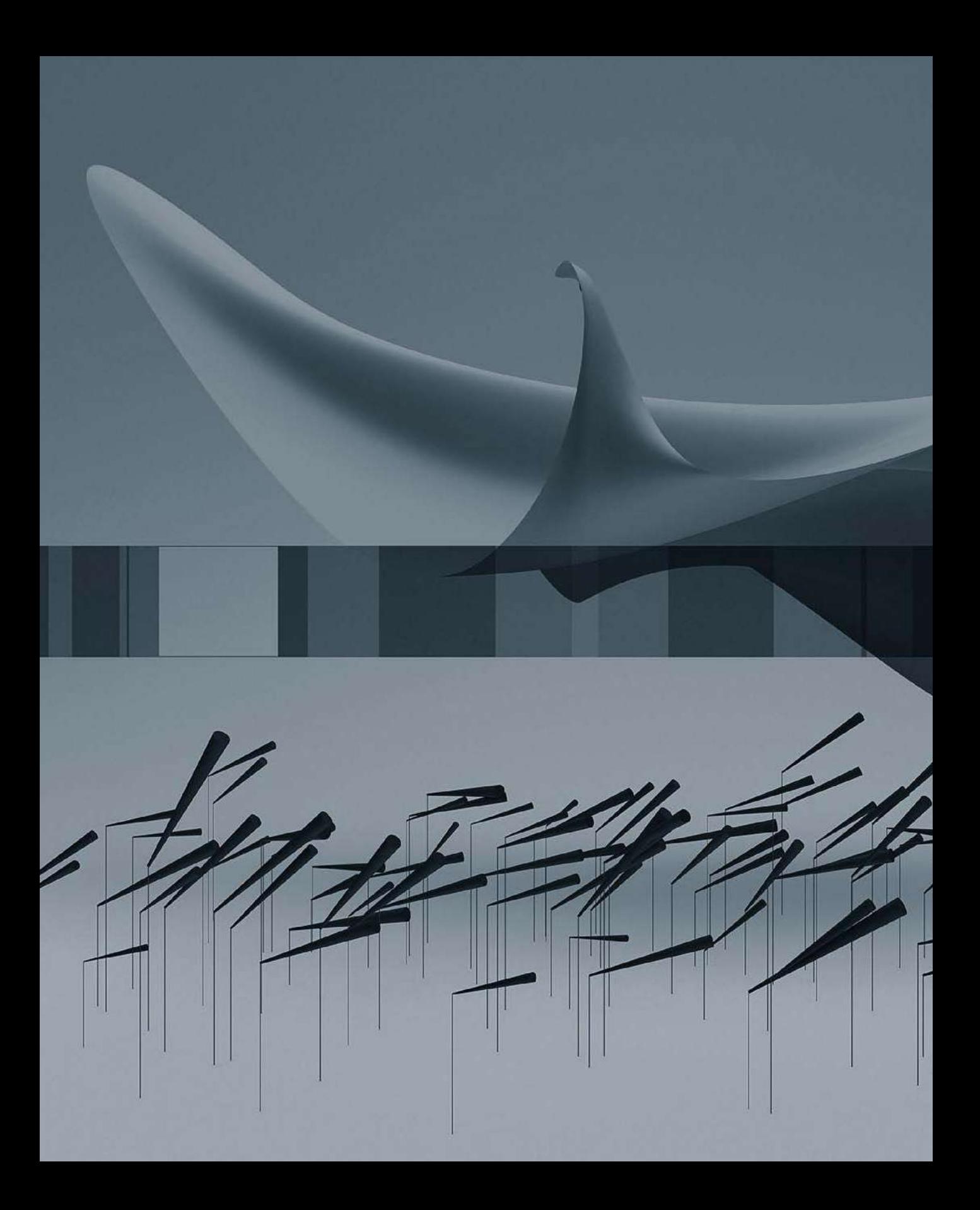

# <span id="page-7-0"></span>Table of Contents

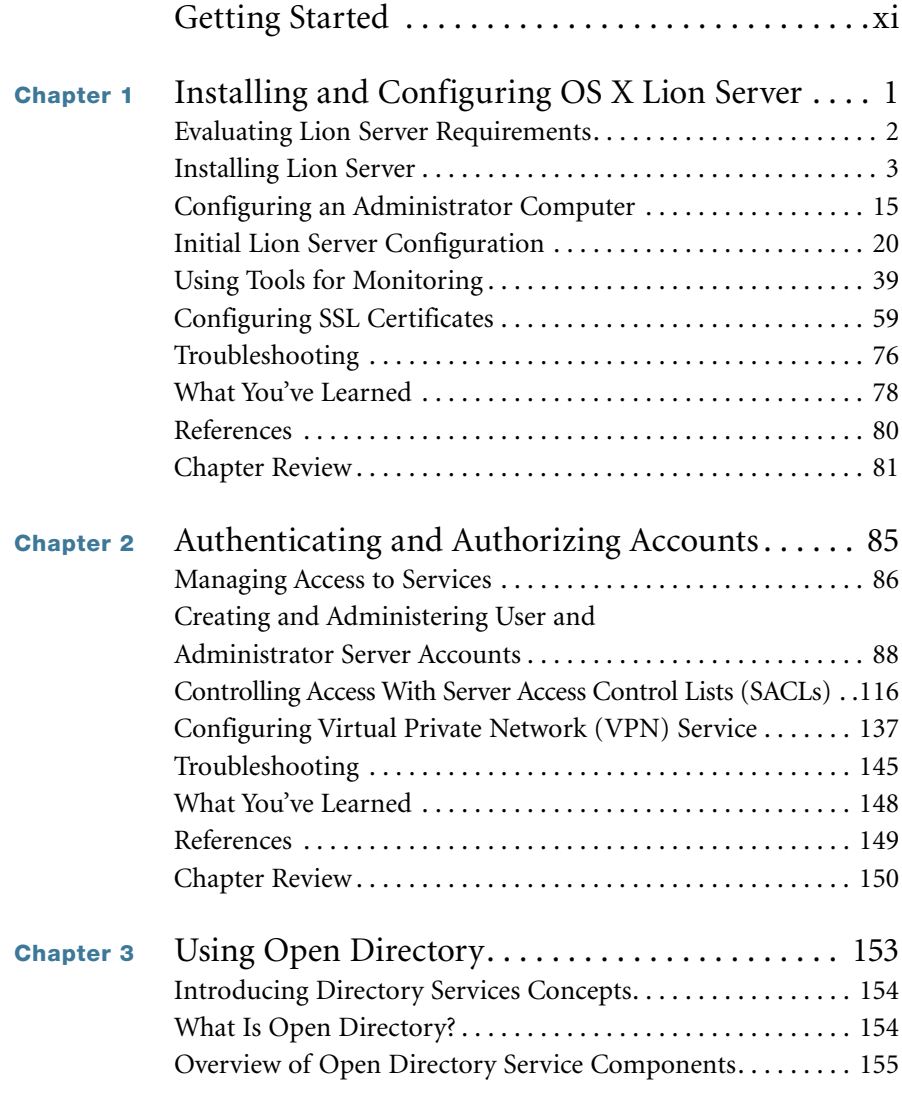

<span id="page-8-0"></span>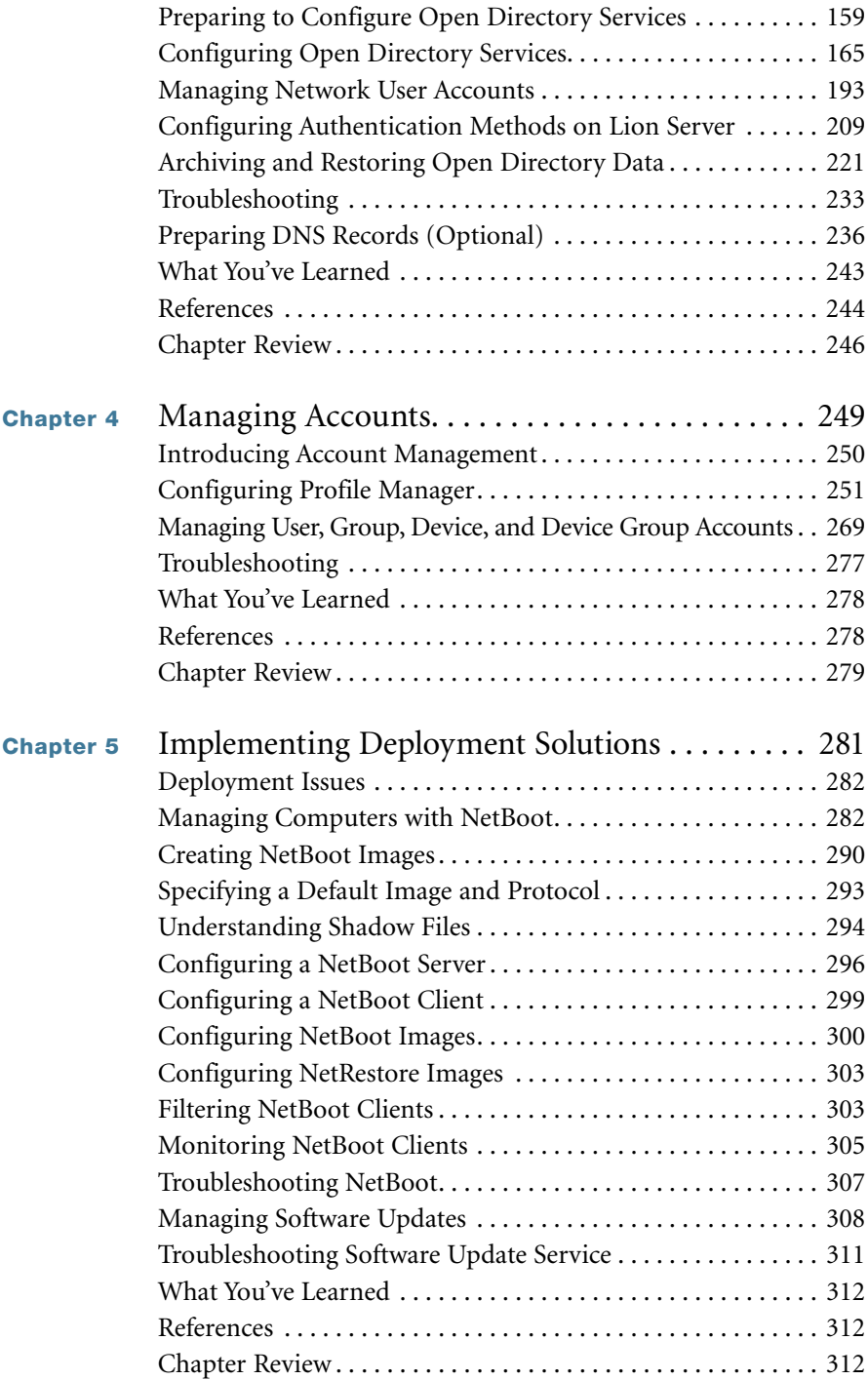

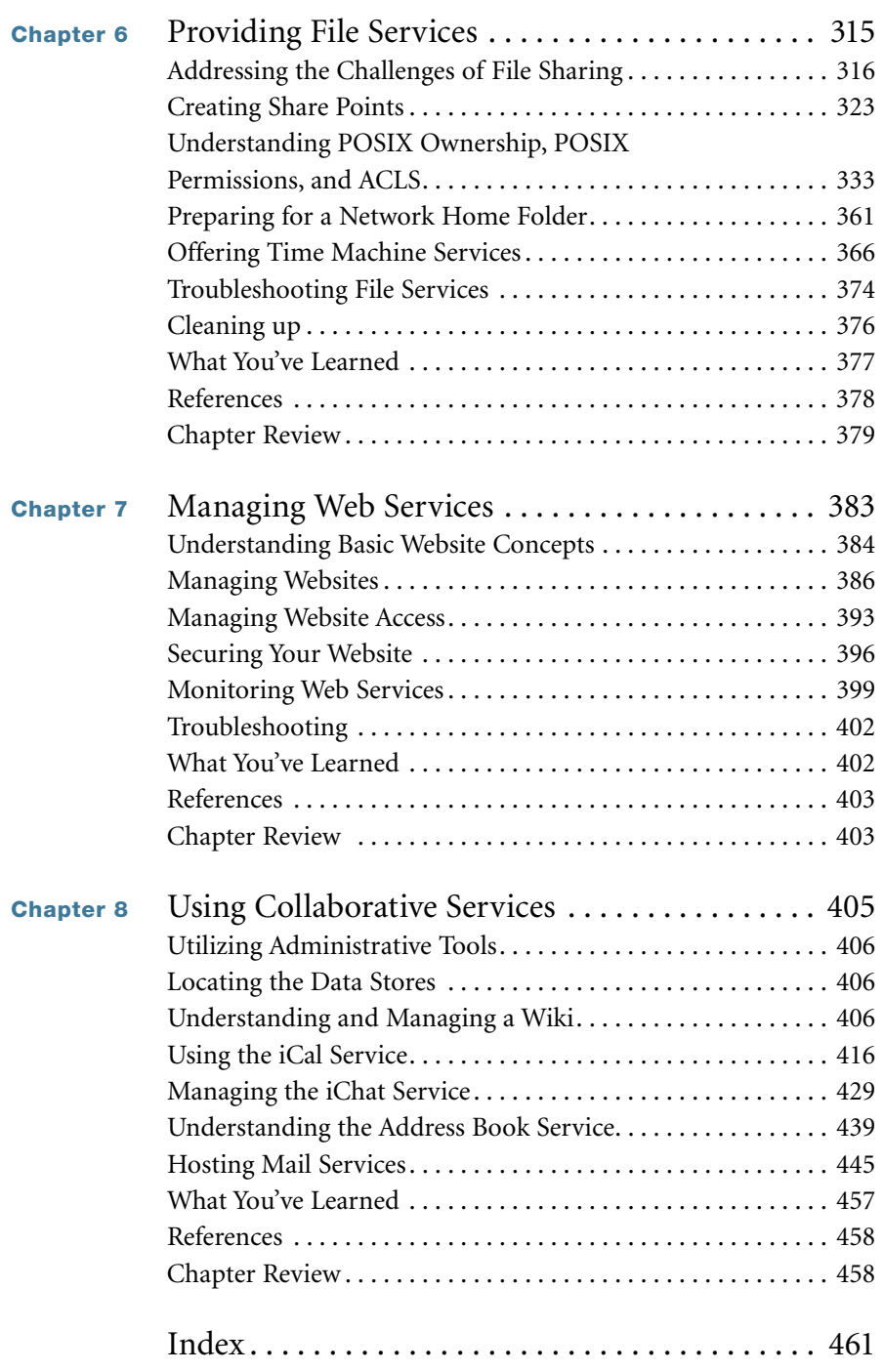

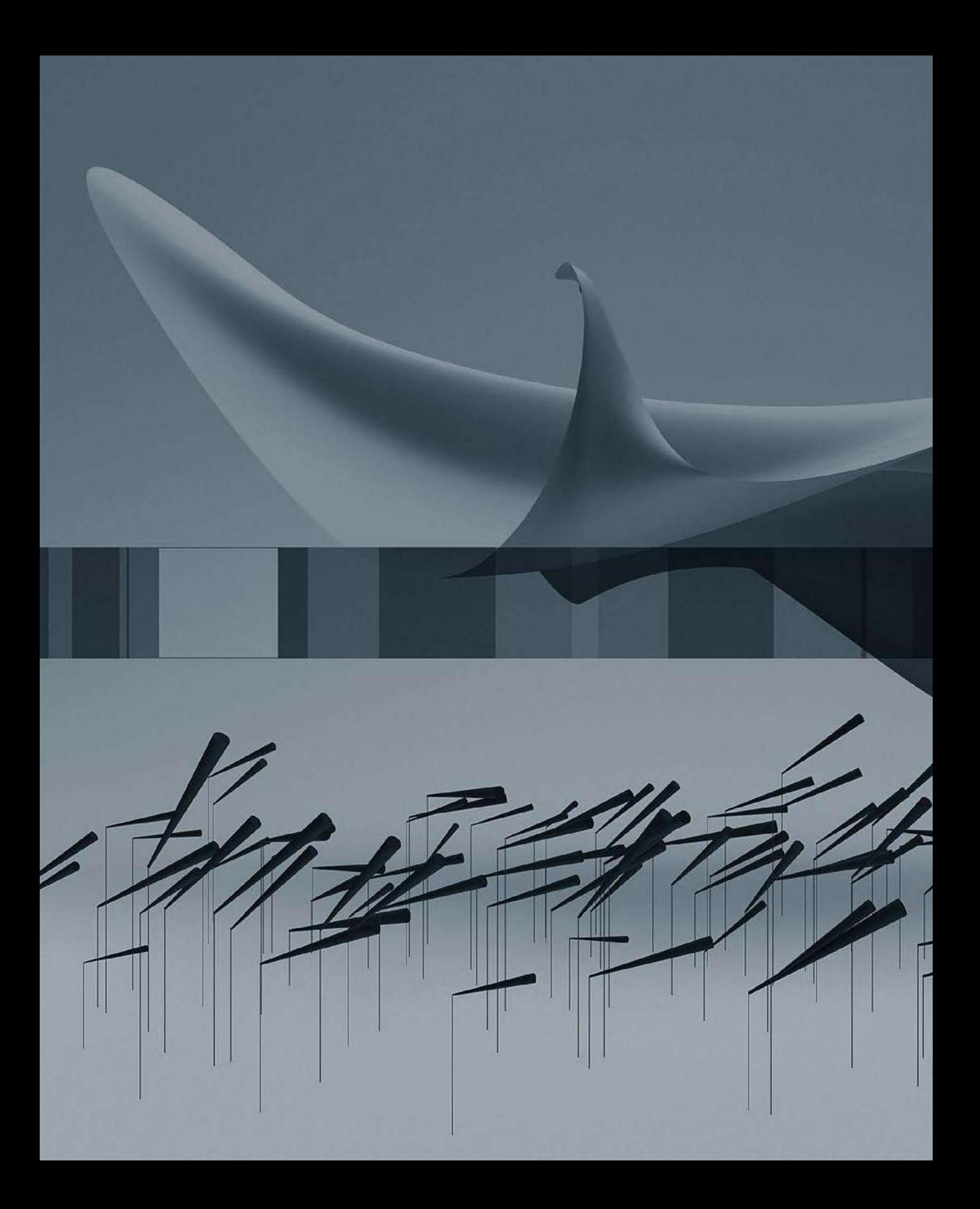

# <span id="page-11-0"></span>[Getting Started](#page-7-0)

This book is based on the same criteria used for Apple's official training course, Lion 201: OS X Server Essentials 10.7, which provides an in-depth exploration of Lion Server. This book serves as a self-paced tour of the breadth of functionality of Lion Server and the best methods for effectively supporting users of Lion Server systems.

The primary goal of this book is to prepare technical coordinators and entry-level system administrators for the tasks demanded of them by Lion Server; you will learn how to install and configure Lion Server to provide network-based services, such as configuration profile distribution and management, file sharing, authentication, and collaboration services. To become truly proficient, you'll need to learn the theory behind the tools you will use. For example, not only will you learn how to use the Server app—the tool for managing services and accounts but you will also learn about the ideas behind profile management, how to think about access to and control of resources, and how to set up and distribute profiles to support your environment.

You will learn to develop processes to help you understand and work with the complexity of your system as it grows. Even a single Lion Server computer can grow into a very complicated system, and creating documentation and charts can help you develop processes so that additions and modifications can integrate harmoniously with your existing system.

This book assumes that you have some knowledge of OS X Lion, because Lion Server is built on top of Lion. Therefore, basic navigation, troubleshooting, and networking are all similar regardless of whether the operating system is Lion or Lion Server. This book concentrates on the features that are unique to Lion Server. When working through this book, a basic understanding and knowledge of Lion is preferred, including knowledge of how to troubleshoot the operating system. Refer to *Apple Pro Training Series: OS X Lion Support Essentials* from Peachpit Press if you need to develop a solid working knowledge of Lion.

Unless otherwise specified, all references to Lion and Lion Server refer to version 10.7.2, which was the most current version available at the time of writing. Due to subsequent upgrades, some screen shots, features, and procedures may be slightly different from those presented on these pages.

### Learning Methodology

This book is based on lectures and exercises provided to students attending Lion 201: OS X Server Essentials 10.7, a three-day, hands-on course designed to give technical coordinators and entry-level system administrators the skills, tools, and knowledge to implement and maintain a network that uses Lion Server. For consistency, this book follows the basic structure of the course material, but you may complete it at your own pace.

The exercises contained within this book are designed to let you explore and learn the tools necessary to manage Lion Server. They move along in a predictable fashion, starting with the installation and setup of Lion Server and moving to more advanced topics such as performing multiprotocol file sharing, using access control lists, and permitting Lion Server to manage network accounts. If you already have a Lion Server set up, you can skip ahead to some of the later exercises in the book, provided you understand the change in IP addressing from the examples to your server and are not running your server as a production server.

This book serves as an introduction to Lion Server and is not meant to be a definitive reference. Because Lion and Lion Server contain several open source initiatives, it is impossible to include all the possibilities and permutations here. First-time users of Lion Server and users of other server operating systems who are migrating to Lion Server have the most to gain from this book; still, others who are upgrading from previous versions of Lion Server will also find this book a valuable resource.

Lion Server is by no means difficult to set up and configure, but how you use Lion Server should be planned out in advance. Accordingly, this book is divided into eight chapters:

- Chapter 1 covers planning, installation, and initial configuration of Lion Server. It contains an introduction to the various administration tools, and has a focus on SSL (Secure Socket Layer) certificates.
- Chapters 2 and 3 define authentication and authorization, various types of access control, and Open Directory and the vast functionality it can provide.
- Chapter 4 covers managing accounts with the new Profile Manager service.
- Chapter 5 introduces deployment services, including NetBoot and the System Image Utility.
- $\blacktriangleright$  Chapter 6 introduces the concept of sharing files, associating share points with users and groups, and controlling access to files with Access Control Lists.
- Chapter 7 teaches you how to use the Server app to configure how your server offers web sites.
- Chapter 8 focuses on setting up collaboration services such as mail, web, wiki, calendaring, and instant messaging.

### Chapter Structure

Each chapter begins by listing the learning goals for the chapter and providing an estimate of time needed to complete the chapter. The explanatory material is augmented with hands-on exercises essential to developing your skills. If you lack the equipment necessary to complete a given exercise, you are still encouraged to read the step-by-step instructions and examine the screen shots to understand the procedures demonstrated.

**WARNING**  $\triangleright$  The initial exercise in this book requires you to reformat a volume on which you will install Lion Server. All data on this volume will be erased. Once past that point, the majority of the exercises in the book are designed to be nondestructive if followed correctly. However, some of the exercises are disruptive; for example, they may turn off or on certain network services. Other exercises, if performed incorrectly, could result in data loss or corruption to some basic services, possibly even erasing a disk or volume of a computer connected to the network on which Lion Server resides. Thus, it is recommended that you run through the exercises on a Lion Server computer that is not critical to your work or connected to a production network. This is also true of the Lion computer you will use in these exercises. Please back up all your data if you choose to use a production computer for either the Lion Server and/or the Lion computers. Instructions are given for restoring your services to their preset state, but reasonable caution is recommended. Apple, Inc. and Peachpit Press are not responsible for any data loss or any damage to equipment that occurs as a direct or indirect result of following the procedures described in this book.

You'll also find resources that provide ancillary information throughout the chapters. These resources are merely for your edification, and are not essential for the coursework or certification.

Each chapter closes with a list of relevant Apple Knowledge Base articles and recommended documents related to the topic of the chapter. Lion Server documentation [\(http://www.apple.com/macosx/server/resources/\)](http://www.apple.com/macosx/server/resources/) and Knowledge Base articles ([http://](http://www.apple.com/support) [www.apple.com/support\)](http://www.apple.com/support) are free resources that contain the very latest technical information on all of Apple's hardware and software products. We strongly encourage you to read the suggested documents and search the Knowledge Base for answers to any problems you encounter.

Finally, at the end of each chapter is a short chapter review that recaps the material you've learned. You can refer to various Apple resources, such as the Knowledge Base, and Lion Server documentation, as well as the chapters themselves, to help you answer these questions.

## System Requirements

This book assumes a basic level of familiarity with Lion. All references to Lion and Lion Server refer to v10.7.2, unless otherwise stated.

Here's what you will need to complete the lessons in the book:

- Two Macintosh computers, one with Lion installed and one on which you will install Lion Server
- An Ethernet switch to keep the two computers connected via a small private local network
- Two Ethernet network cables for connecting both computers to the switch
- $\blacktriangleright$  A router (preferably an AirPort base station) to connect the small private network to the Internet, so you can obtain Apple Push Notification service (APNs) certificates for the Profile Manager service
- Optionally, a wireless access point (preferably an AirPort base station) to provide wireless access for iOS devices to your private network
- Optionally, three additional Macintosh computers on which to install Lion Server and configure as: an Open Directory replica; a member server; and a bound server on which to import users.

### Apple Certification

After reading this book, you may wish to take the OS X Server Essentials 10.7 Exam. Passing both this exam and the OS X Support Essentials 10.7 Exam earns Apple Certified Technical Coordinator 10.7 (ACTC) certification. This is the second level of Apple's certification program for Mac professionals, which includes:

► Apple Certified Support Professional 10.7 (ACSP)—Ideal for help desk personnel, service technicians, technical coordinators, and others who support OS X Lion customers over the phone or who perform Mac troubleshooting and support in schools and businesses. This certification verifies an understanding of Lion's core functionality and an ability to configure key services, perform basic troubleshooting, and assist end users with essential Mac capabilities. To receive this certification, you must pass the OS X Support Essentials 10.7 Exam. This book is designed to provide you with the knowledge and skills to pass that exam.

 Apple Certified Technical Coordinator 10.7 (ACTC)—This certification is intended for Lion technical coordinators and entry-level system administrators tasked with maintaining a modest network of computers using Lion Server. Since the ACTC certification addresses both the support of Mac clients and the core functionality and use of Lion Server, the learning curve is correspondingly longer and more intensive than that for the ACSP certification, which addresses solely Mac client support. This certification requires passing both the OS X Support Essentials 10.7 Exam and OS X Server Essentials 10.7 Exam.

**NOTE**  $\triangleright$  Although all of the questions in the OS X Server Essentials 10.7 Exam are based on material in this book, simply reading it will not adequately prepare you for the exam. Apple recommends that before taking the exam you spend time setting up, configuring, and troubleshooting Lion Server.

Apple hardware service technician certifications are ideal for people interested in becoming Macintosh repair technicians, but also worthwhile for help desk personnel at schools and businesses, and for Macintosh consultants and others needing an in-depth understanding of how Apple systems operate.

 Apple Certified Macintosh Technician (ACMT)—This certification verifies the ability to perform basic troubleshooting and repair of both desktop and portable Macintosh systems, such as iMac and MacBook Pro. ACMT certification requires passing the Apple Macintosh Service Exam and the Lion Troubleshooting Exam. To learn more about hardware certification, visit [http://training.apple.com/certification/acmt.](http://training.apple.com/certification/acmt)

### About the Apple Training Series

*Apple Pro Training Series: OS X Lion Server Essentials* is part of the official training series for Apple products developed by experts in the field and certified by Apple. The chapters are designed to let you learn at your own pace. You can progress through the book from beginning to end, or dive right into the chapters that interest you most.

For those who prefer to learn in an instructor-led setting, training courses are offered at Apple Authorized Training Centers worldwide. These courses are taught by Apple Certified Trainers, and they balance concepts and lectures with hands-on labs and

exercises. Apple Authorized Training Centers have been carefully selected and have met Apple's highest standards in all areas, including facilities, instructors, course delivery, and infrastructure. The goal of the program is to offer Apple customers, from beginners to the most seasoned professionals, the highest-quality training experience.

To find an Authorized Training Center near you, please visit [http://training.apple.com.](http://training.apple.com)

# 4 4

Time This chapter takes approximately three hours to complete.

Goals Configure Profile Manager Construct management profiles

Deliver profiles

Install and delete profiles

Manage users, groups of users, devices, and groups of devices using profiles

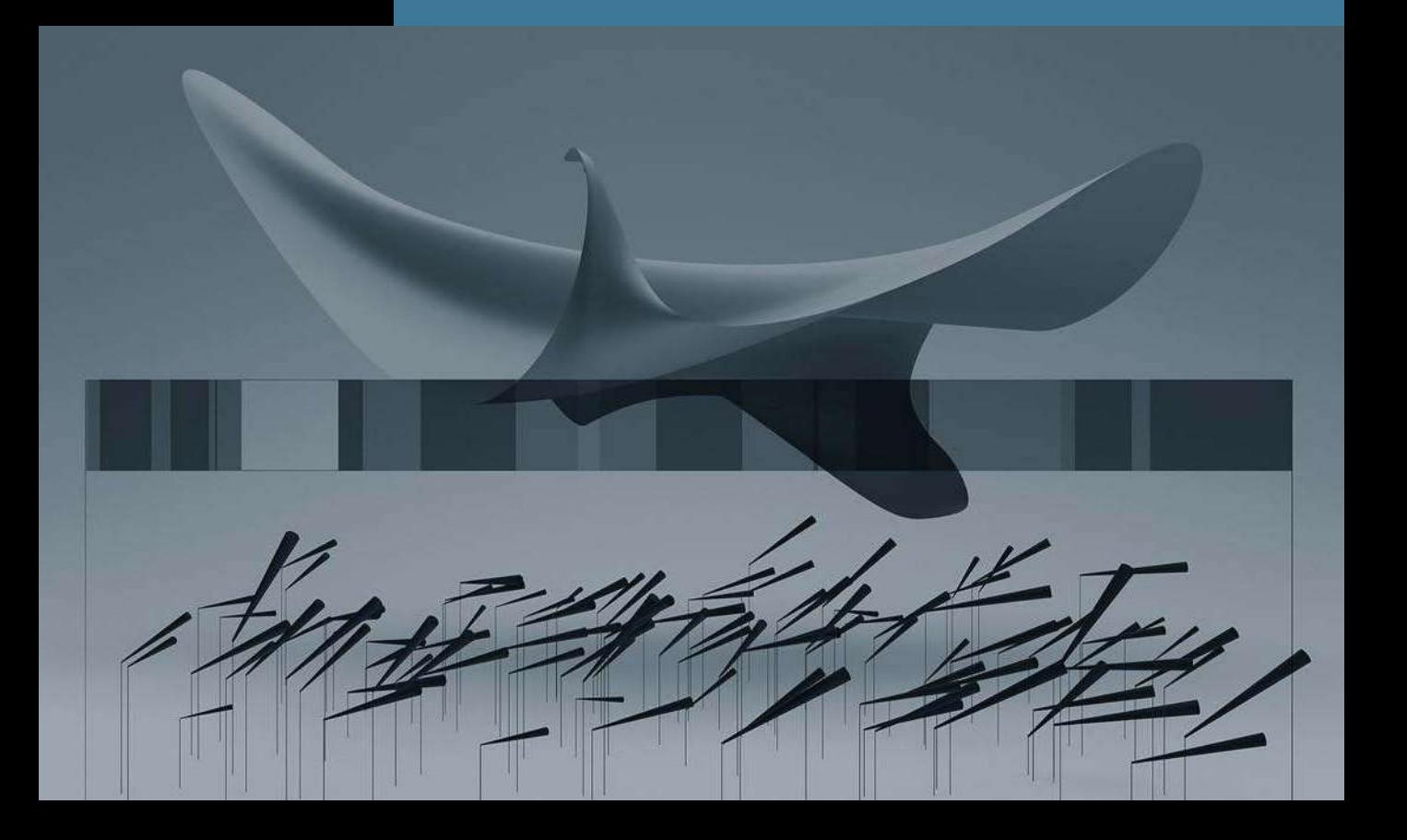

# <span id="page-19-0"></span>[Managing Accounts](#page-8-0) Chapter 4

If you run an organization with several hundred users or even just a handful, how can you make sure you can manage their experience with OS X and iOS? In previous chapters you learned management techniques involving the user name, password, and home folder. There are many other aspects to user account management, and it is important to understand how these various aspects interact with each other.

OS X Lion Server provides a service called Profile Manager that allows you, as the administrator, to assign certain behaviors to the client devices such as computers and mobile devices.

### <span id="page-20-0"></span>[Introducing Account Management](#page-8-0)

Account management was controlled by Workgroup Manager in Mac OS X 10.6 and earlier, but Lion introduces the concept of profiles that contain configurations and settings. By assigning profiles to users, user groups, devices, or groups of devices you can achieve control over your systems.

With effective account management, you can achieve a range of results, including the following:

- Providing users with a consistent, controlled interface
- Controlling settings on mobile devices and computers
- Restricting certain resources for specific groups or individuals
- Securing computer use in key areas such as administrative offices, classrooms, or open labs
- Customizing the user experience
- Customizing Dock settings

### Profile Manager

Profile Manager is an account management tool that allows the development and distribution of configurations and settings to control the experience on Lion computers and iOS devices. The configurations and settings are contained in XML based text files called profiles. Profile Manager has three parts:

- 1 Profile Manager web tool
- 2 User Portal web site
- 3 Mobile Device Management Server

### Profile Manager Web App

The web tool allows easy access to the Profile Manager functionality from any browser that can connect to the Lion Server with the Profile Manager service turned on. An administrator can utilize the web interface to create profiles for use on client machines. It is also used to create and manage device accounts and device group accounts. Users and Groups are created in the Server app, but are displayed in the Profile Manager web app. The Profile Manager is reached at https://*[server.domain.com](https://server.domain.com/profilemanager/)*/profilemanager/.

### User Portal

The User Portal is a simple way for users to enroll devices, obtain profiles, and wipe or lock their devices. The User Portal is accessed via a web browser and lists the user's enrolled devices and available profiles. It is reached at https://*[server.domain.com](https://server.domain.com/mydevices/)*/mydevices/.

#### Device Management

<span id="page-21-0"></span>You can configure and enable the Mobile Device Management (MDM) functionality to allow you to create profiles for devices. When you or your users enroll Lion computers and iOS 4 or later devices, this allows over the air (OTA) management of devices including remote wipe and lock.

### Levels of Management

Using Profile Manager you can apply profiles at various levels including:

- Individual Users
- Groups of Users
- Devices
- Device Groups

Not all management levels make sense for all purposes, so when setting policy you have to decide what is appropriate. For example, you might want to define printers by device groups, because a typical situation has a group of computers located geographically close to a specific printer. You may want to set VPN access via a group of users such as remote salespeople. And individuals might have specific application access rights granted to them.

Each level can have a default group of settings and then custom settings. Mixing and layering profiles with conflicting settings is not recommended.

### [Configuring Profile Manager](#page-8-0)

To allow assigning profiles, the Profile Manager service must be enabled. Using profiles is significantly different than managing clients in earlier versions of OS X Server. Note that the older method of using Workgroup Manager is still valid in Lion Server, but this book doesn't approach it. For information on OS X Managed Client , see Chapter 9, "Managing Accounts," in the book *Apple Training Series: Mac OS X Server Essentials v10.6*.

### **Terminology**

In the context of device management, a Profile is basically a collection of settings. Configuration profiles define settings such as Wi-Fi settings, email accounts, calendar accounts, and security policies. Enrollment profiles allow the server to manage your device. A payload is what's inside a profile.

### Preparations for Profile Manager

Prior to configuring Profile Manager, you'll need to set up a few items to make the process more streamlined.

- Configure your server to manage network users and groups. This is also referred to as creating an Open Directory Master.
- Obtain and install an SSL certificate. It is recommended to use one signed by a trusted certificate authority. You could use the certificate that was automatically generated when you configured your server to manage network accounts, but you first need to configure devices to trust that certificate. If you instead use your self-signed certificate, you won't be able to enroll iOS devices.
- Obtain an Apple ID for use when you request a push certificate from Apple through the <http://appleid.apple.com> website. Prior to using this ID, make sure you log in at that site under "Manage My Account" and verify the address. Otherwise, it is possible that you won't have success requesting the push certificate.

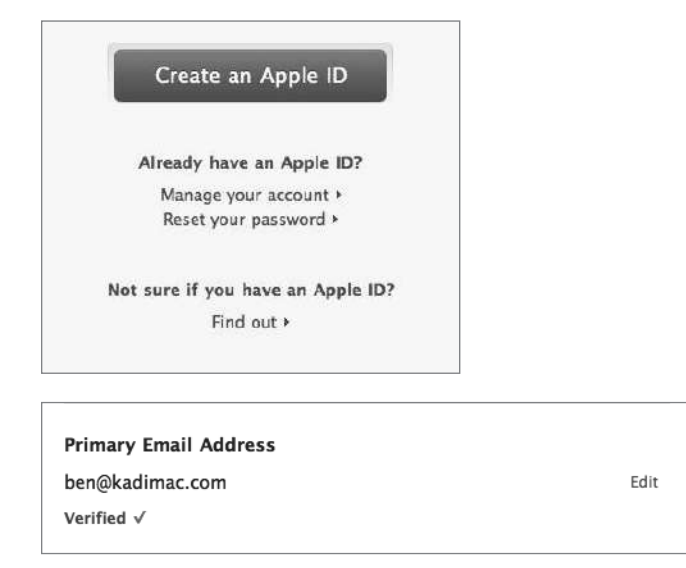

### Enabling Profile Manager

In this section, you'll go through the steps to enable Profile Manager including the signing of a configuration profile.

1 Open Server app and select Profile Manager in the Server app sidebar.

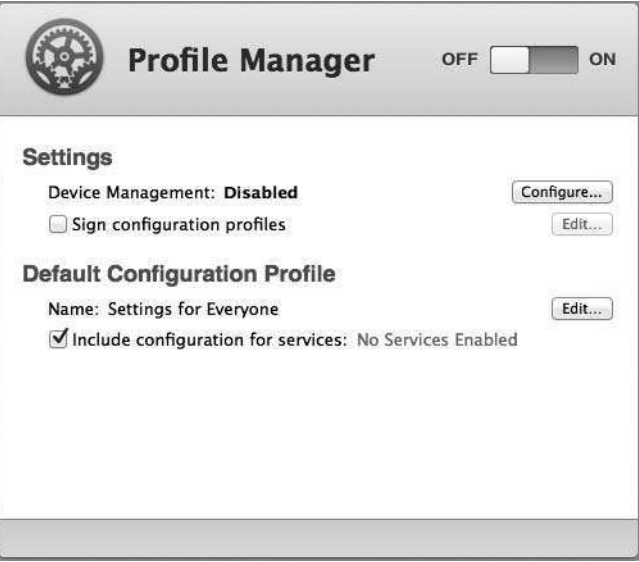

2 Click Configure, next to Device Management.

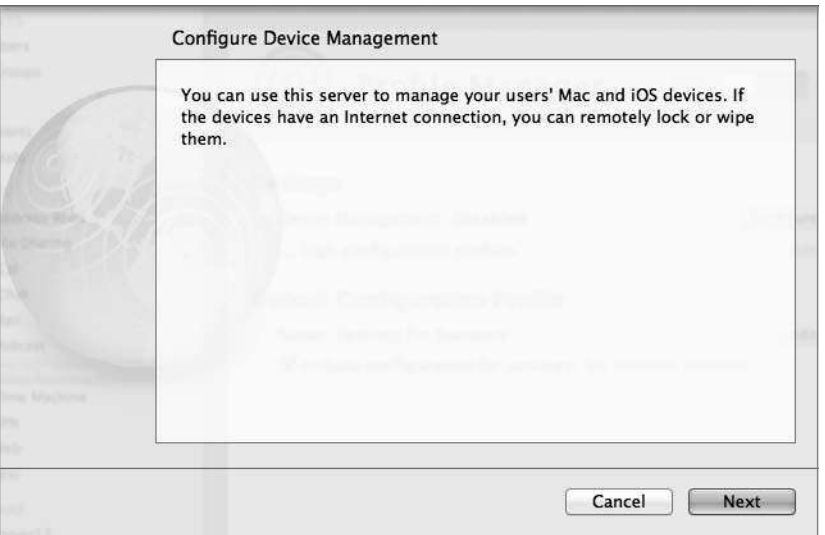

- **3** The service will gather some data and give a description of its capabilities. Click Next.
- 4 Choose your certificate. If you use your self-signed certificate, you will not be able to enroll any iOS devices.

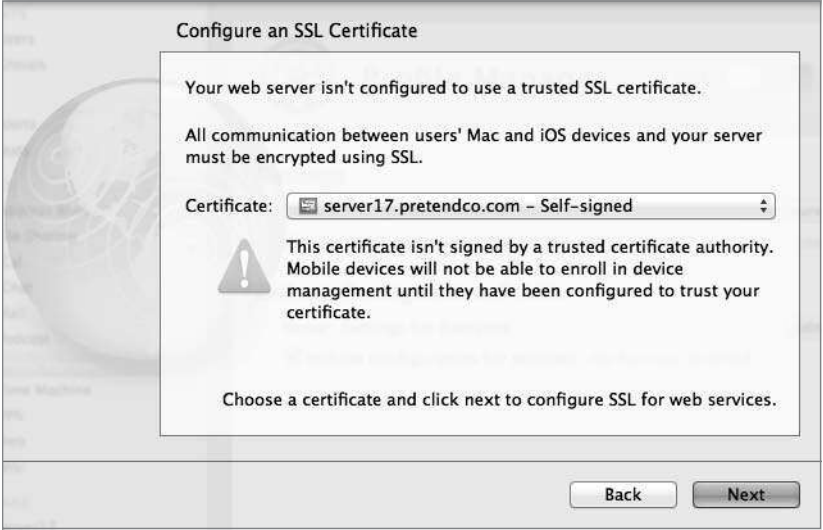

5 Request an Apple Push Notification certificate using an Apple ID. If you do not have one, there's a link to obtain one under the credential fields. Make sure to verify the address at the <http://appleid.apple.com> site. Click Next.

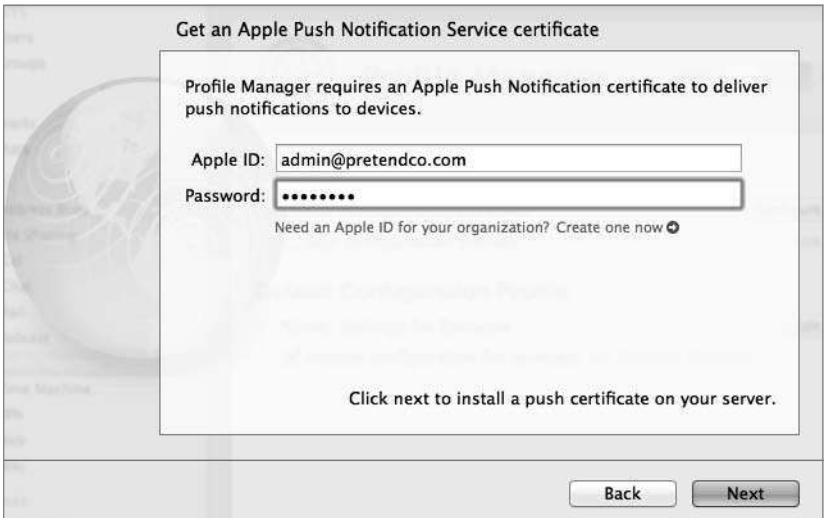

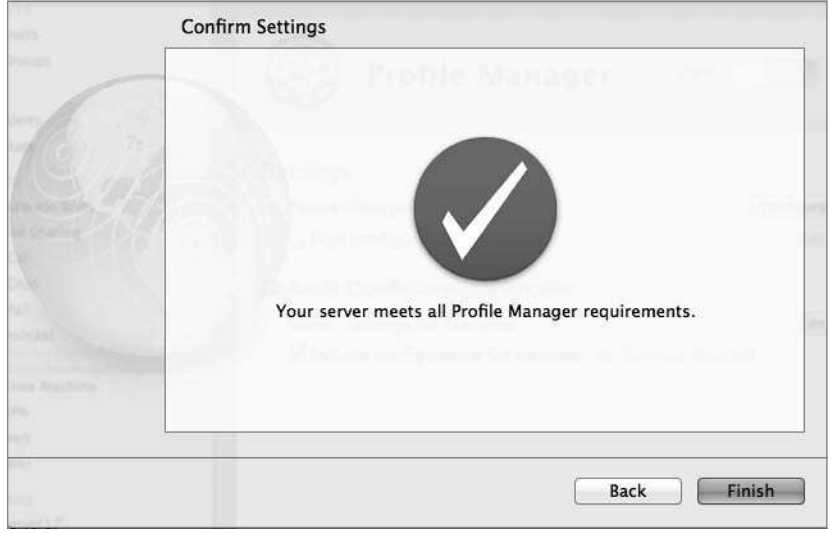

6 A green circle will indicate that you succeeded. Click Finish.

7 Select the checkbox labeled "Sign configuration profiles," then choose the Code Signing certificate that was created when you created your network accounts.

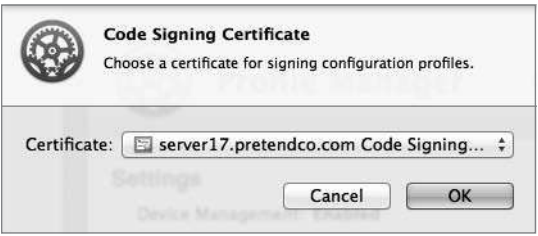

By signing the profiles with a certificate, you provide a way to validate that the profiles came from where they are supposed to be from.

8 If you don't have any services running, use this time to configure and activate a few services, then click the On/Off switch to turn on Profile Manager.

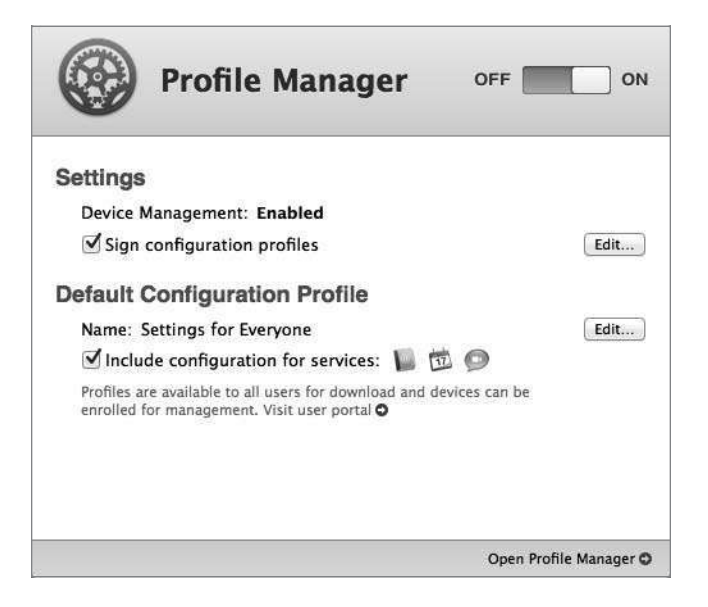

### User Profile Portal

The User Profile Portal provides simple access for users to log in, apply profiles, and manage their devices. The portal is accessed via a web browser; by simply publishing the website, users anywhere in the world can enroll their devices–whether they be computers, iPhones or other iOS based mobile devices. It is through the portal that a user can lock or wipe their enrolled devices.

**NOTE**  $\triangleright$  The example below is for OS X, but the iOS version is conceptually and visually similar.

- 1 Navigate to the site <https://server17.pretendco.com/mydevices>.
- 2 Through a series of redirects the user will be prompted for her credentials to log in.
- 3 The user is given tabs for Devices and Profiles. Devices is where the user can enroll the device. Profiles is where the various profiles made available to her will be displayed.

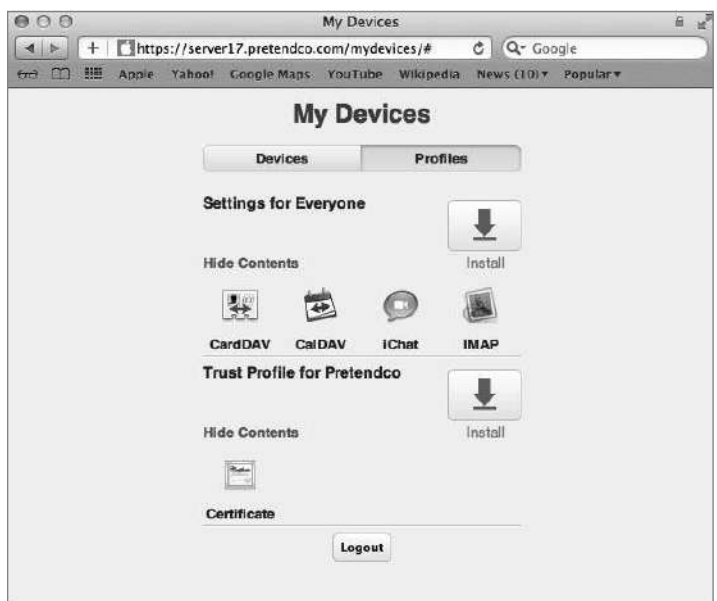

- 4 Click the Install Trust Profile. The profile will be downloaded, and the Profiles preferences will appear.
- 5 Click the Show Profile button to view the contents of the profile, then click Continue.

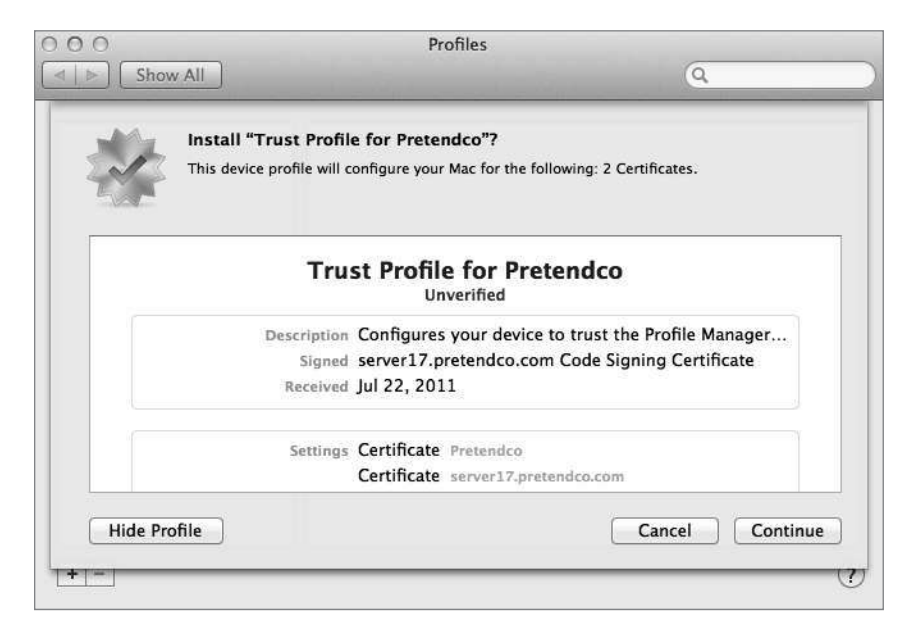

6 In the next window click Show Details to view more information regarding the certificates involved, and then click Install. Enter an administrator's credentials when prompted.

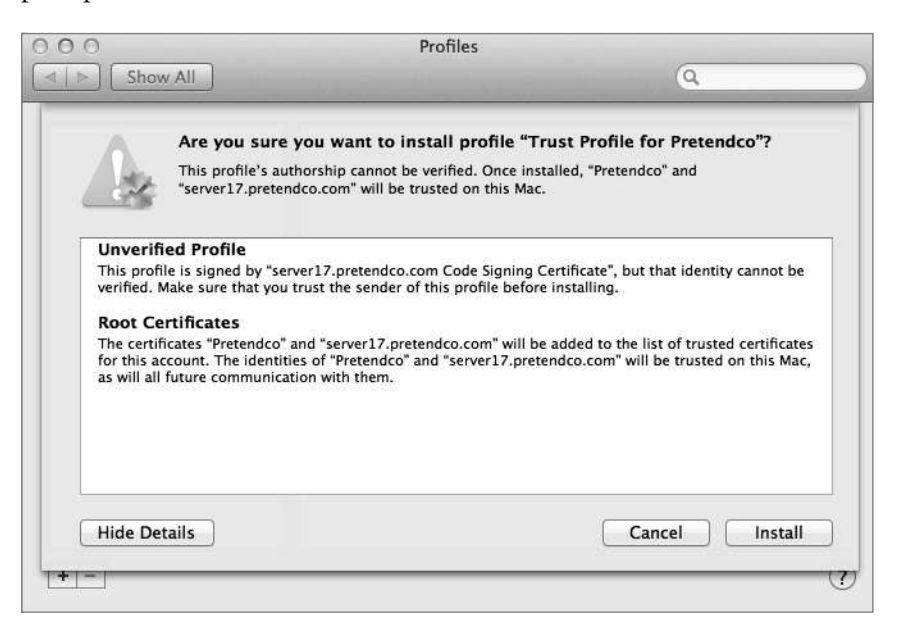

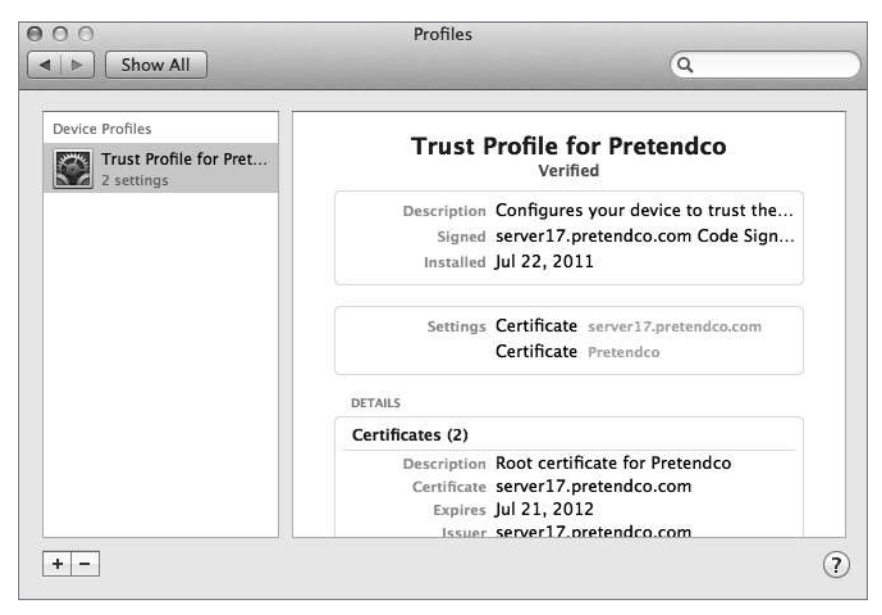

7 Navigate to the Devices tab and click Enroll. You will be brought back to the Profile preferences and asked if you want to enroll. View the profile and then click Install.

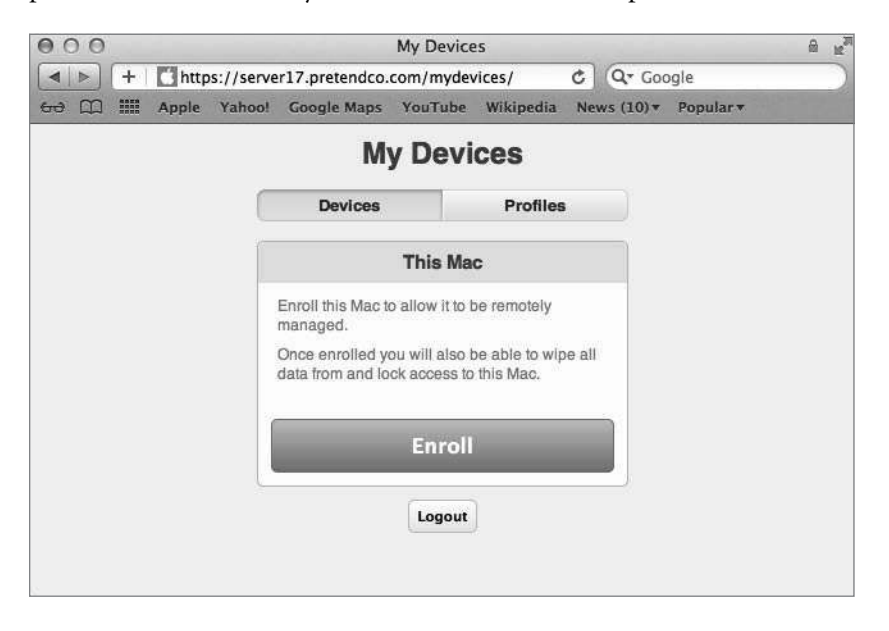

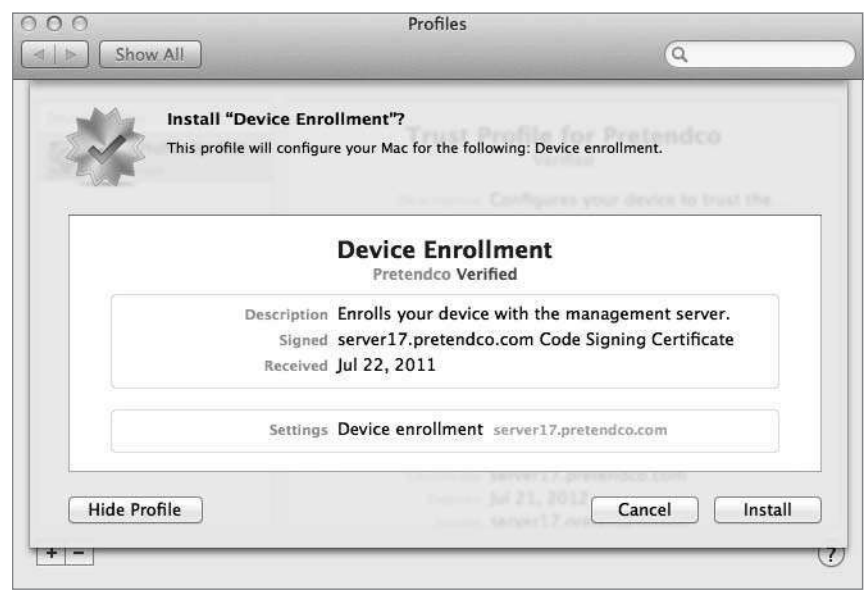

8 In the next screen, you will be asked to install Remote Management which allows the server to manage that machine. View the profile and click Continue. Enter an administrator's credentials when prompted.

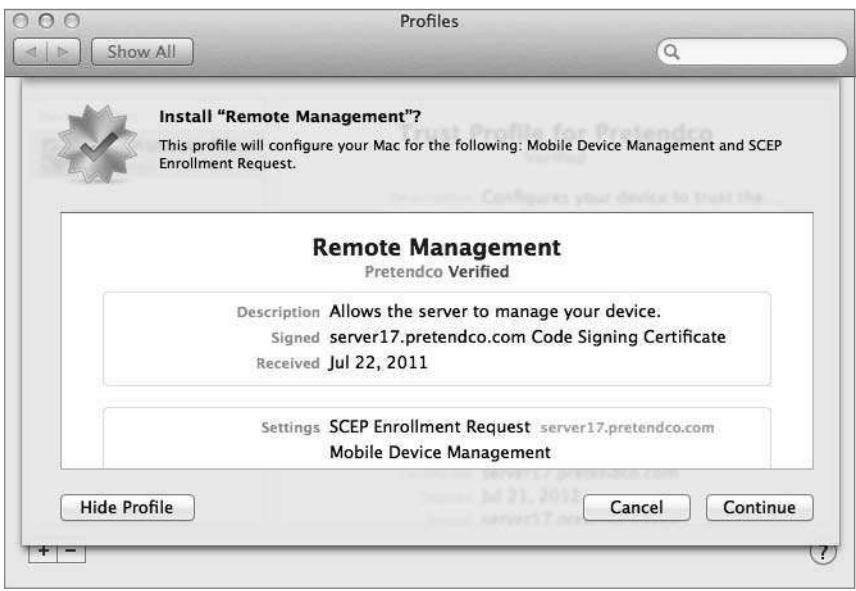

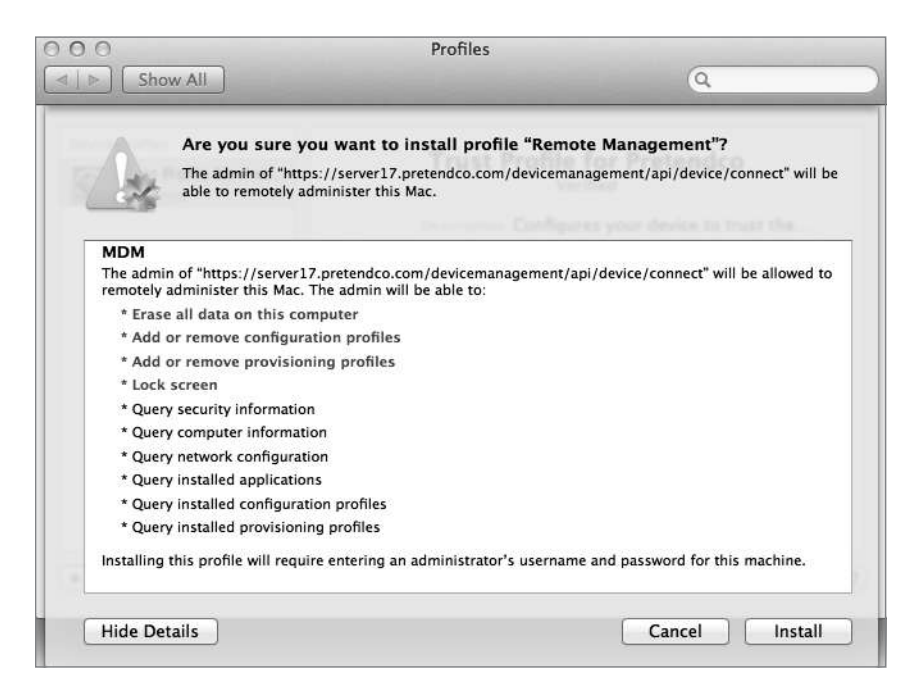

9 Now that the profile has been installed on the computer, refresh the view in the browser and notice that the computer is now listed under the Devices tab with choices to Lock or Wipe the computer. This allows the user to utilize any modern web browser to control those aspects of the computer remotely, if the machine were to get lost or stolen.

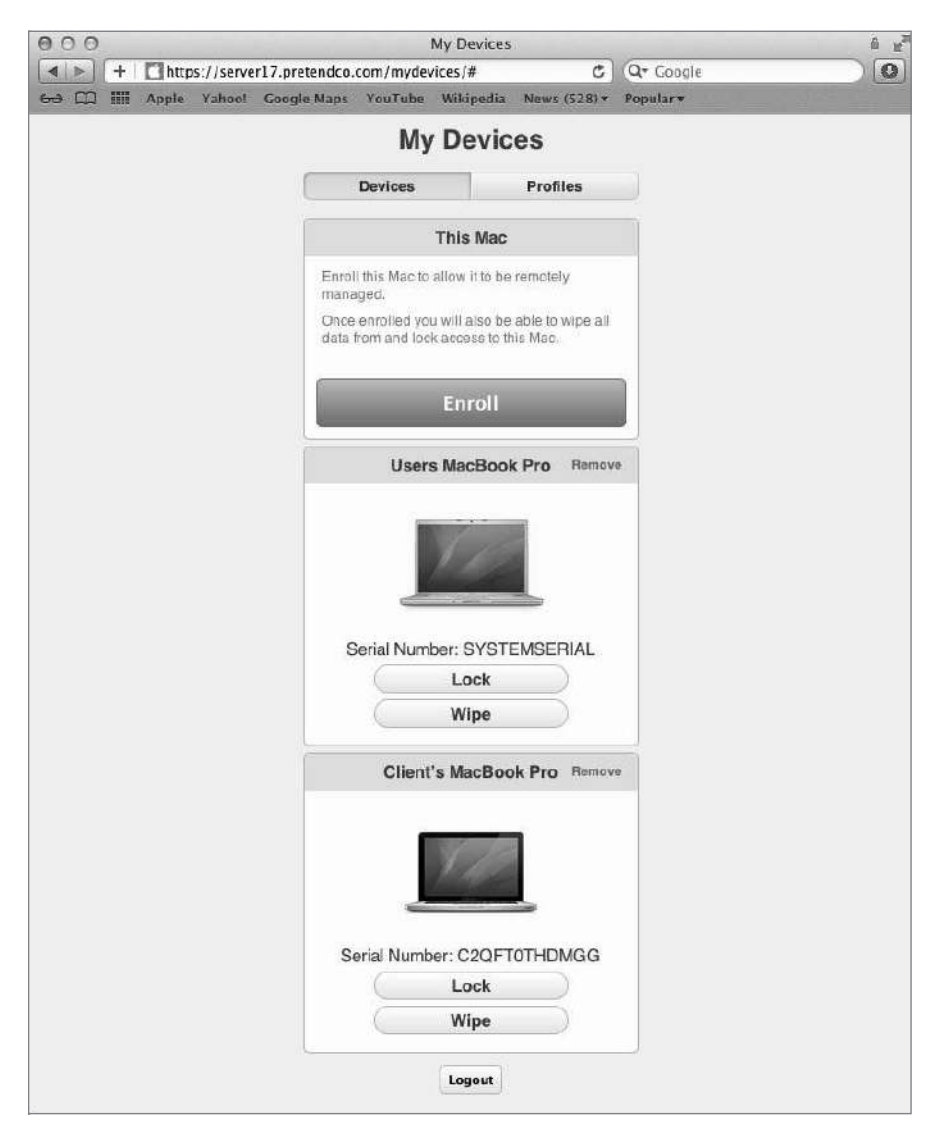

10 To lock the remote device, navigate to the site <https://server17.pretendco.com/mydevices> on a different computer and log in. Choose your test computer and lock it by clicking the Lock button and entering a 6 digit passcode. Click the Lock button again, and a confirmation box will appear. Once the confirmation has been given, the remote computer will reboot and then offer a dialog to unlock the machine via the passcode.

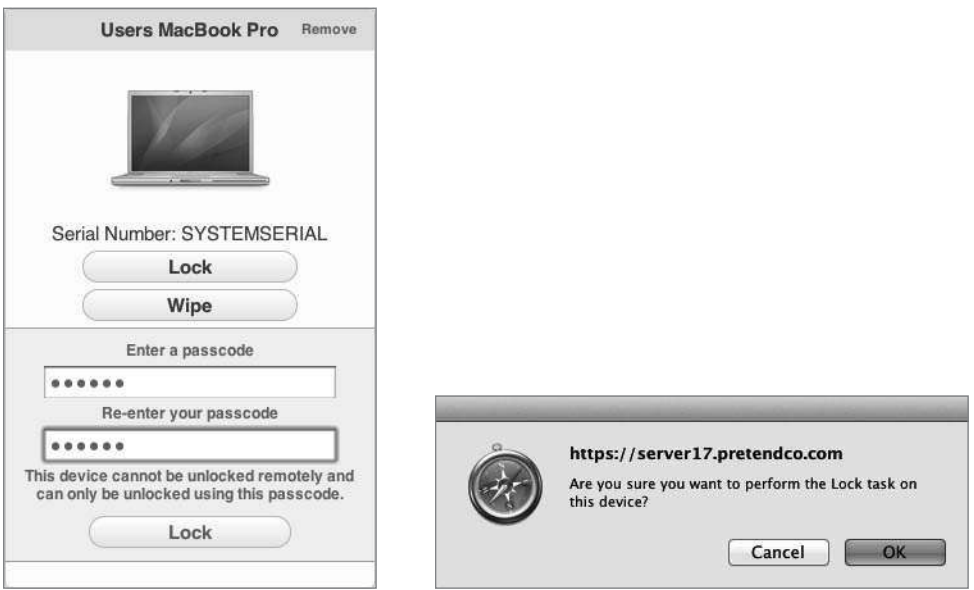

### Managing Profiles Locally

Occasionally a profile will need to be viewed, added, or removed to make way for an updated profile or to simply stop management of the device. Managing the profiles local to a computer is done via the Profiles preference pane located in System Preferences. You added a profile to the computer in the previous exercise and now you will remove one.

To remove a profile local to an OS X computer:

- 1 Open the Profiles preference pane in System Preferences. The various profiles installed on the computer are listed along with their contents and purposes.
- 2 Pick the profile you wish to remove such as the remote management profile and click the Remove (-) button.

3 A confirmation dialog box will appear. Click Remove. Enter a local administrator's credentials, if prompted, and click OK.

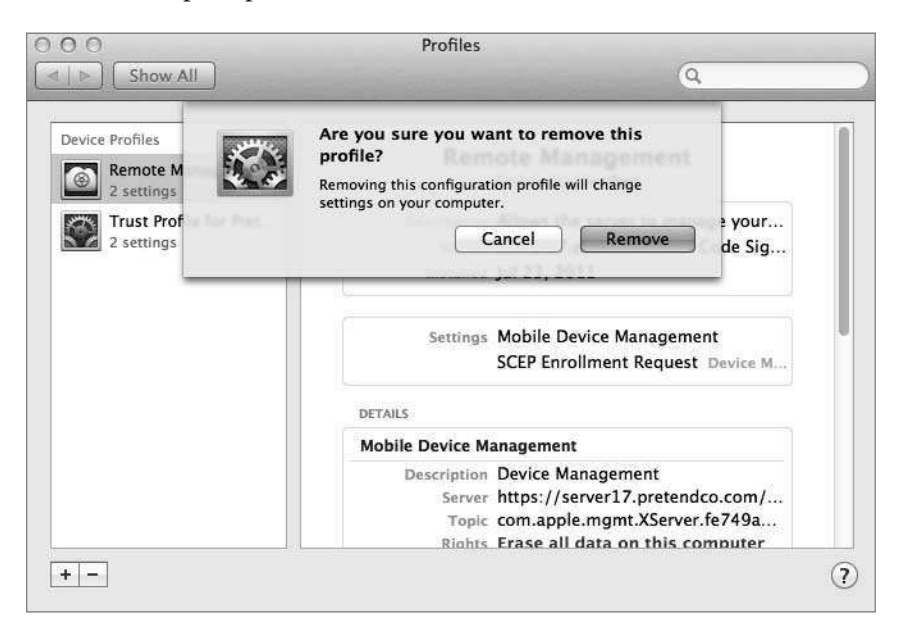

To remove a profile local to an iOS device:

- 1 Navigate to Settings/General/Profiles.
- 2 Tap the profile to show the details.
- **3** Tap the Remove button.
- 4 Confirm the removal by tapping the Remove button on the confirmation box.
- **5** Exit Settings.

### Using Profile Manager

Once Profile Manager has been turned on, you access the actual management interface via a web application. The web application can be reached via web browser on any machine.

1 Navigate to the site <https://server17.pretendco.com/profilemanager>.

- Profile Manager, User Group, Everyone  $\begin{array}{c} \mathbf{a} \\ \hline \mathbf{O} \end{array}$  $\boxed{4 | x | }$  +  $\boxed{0}$  https://server17.pretendco.com/profil  $G$   $Q<sub>r</sub>$  Google nager/#/user\_group/ Profile Manager  $\alpha$ Local Adr Everyone **RR** Everyone **El** Devices **Eg** Device Groups Workgroup Profile Members Activity At  $\perp$  Users Web Group  $\odot$  $\frac{1}{\sqrt{2}}$ Settings for Everyone **CTIVITY B** General Email CalDAV Wiki Group **By Action Tasks**  $\bigcirc$  ichat  $\frac{1}{2}$  CardDAV Completed Tasks **11** Cal Group Download Eat  $\boxed{\pm} \boxed{\pm}$  $\boxed{\texttt{c}}$  $\boxed{\circ}$ Rever, Save
- **2** Log in to the Profile Manager web app with an administrator's credentials.

3 The layout is a column view where the selection made in the left column defines the content of the column to the right. Click on Devices under the Library and click an enrolled computer.

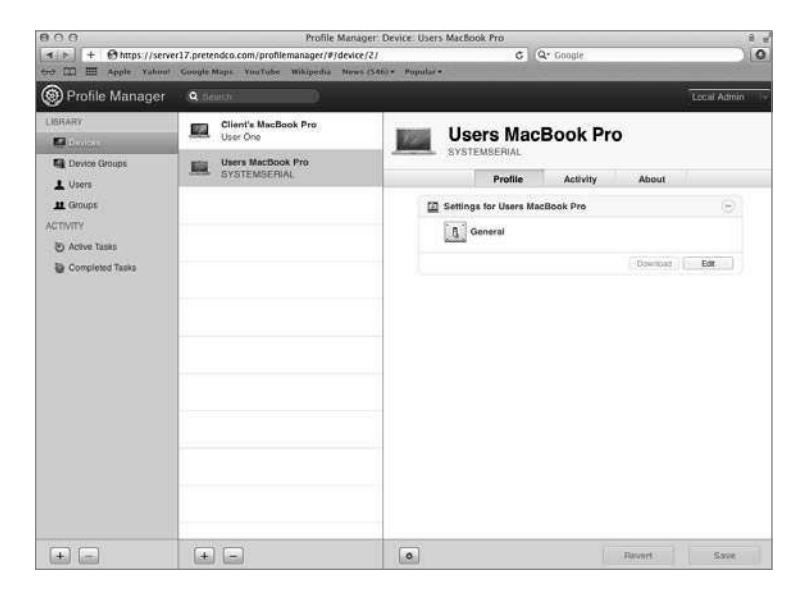

4 In the computers information pane, click Profile and then click Edit under Settings.

5 In the new window that opens, scroll down the list to the Mac OS X section, noting that there are sections for iOS and combined iOS and Mac OS X. Click Dock and then click Configure.

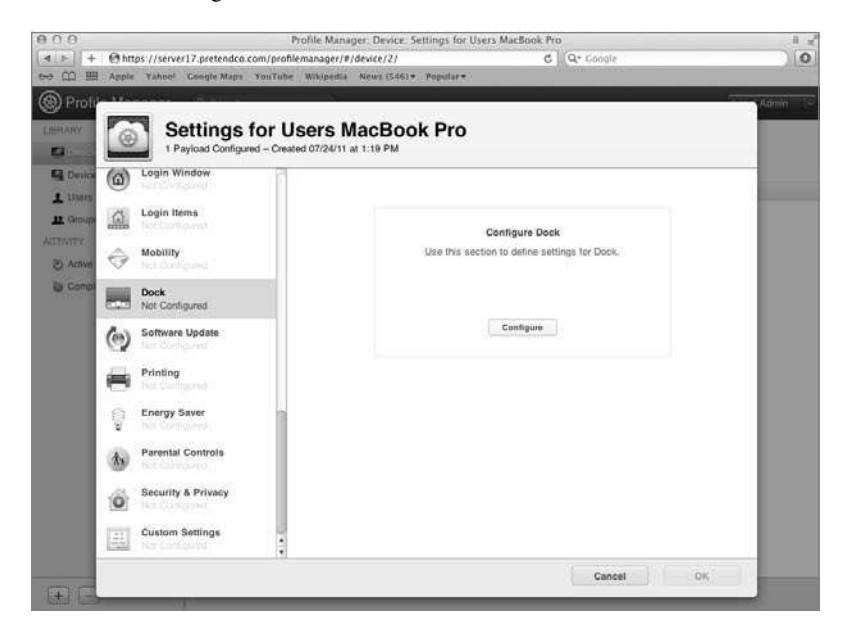

6 Change the settings to place the Dock on the Left and to automatically hide and show the Dock.

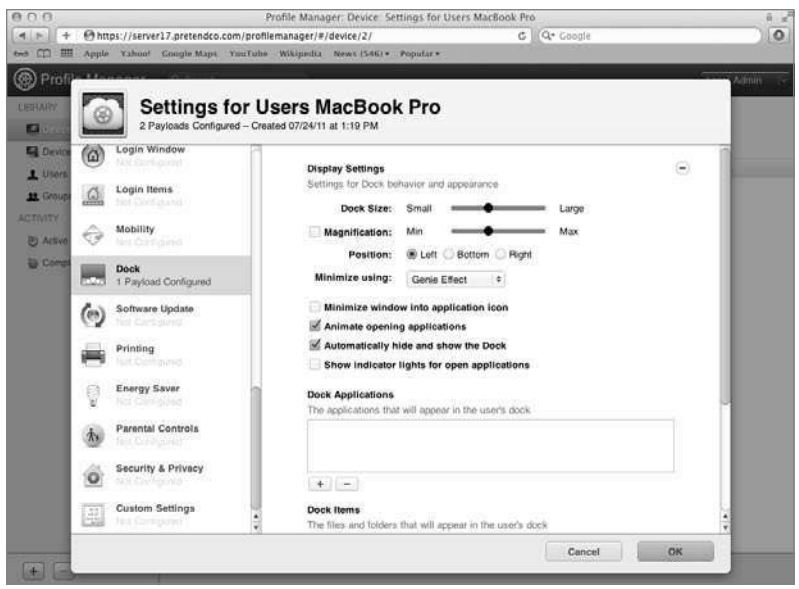
- <span id="page-36-0"></span>7 Scroll back to the top of the list in the left column and choose General. Under Profile Distribution Type select Manual Download. Click OK.
- 8 Note that the Dock preference is indicated in the settings for the computer. Click Save.

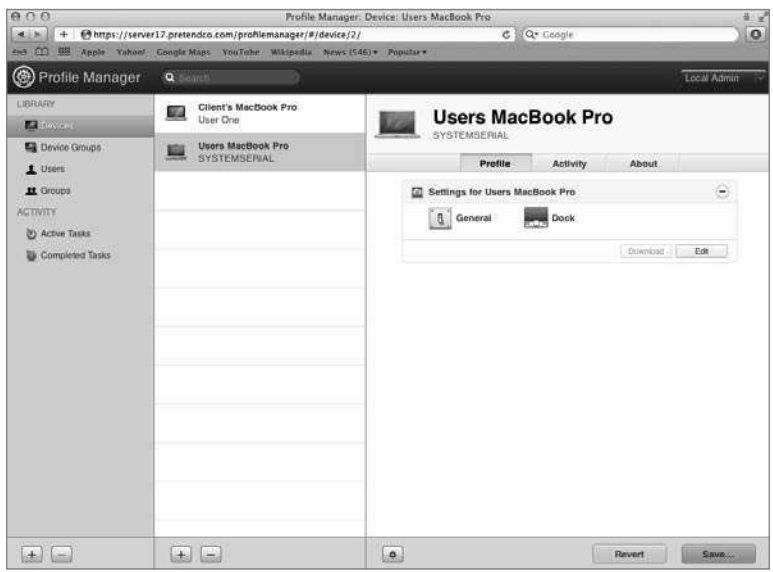

9 A warning that new settings might be pushed to the managed devices is presented. Click Save.

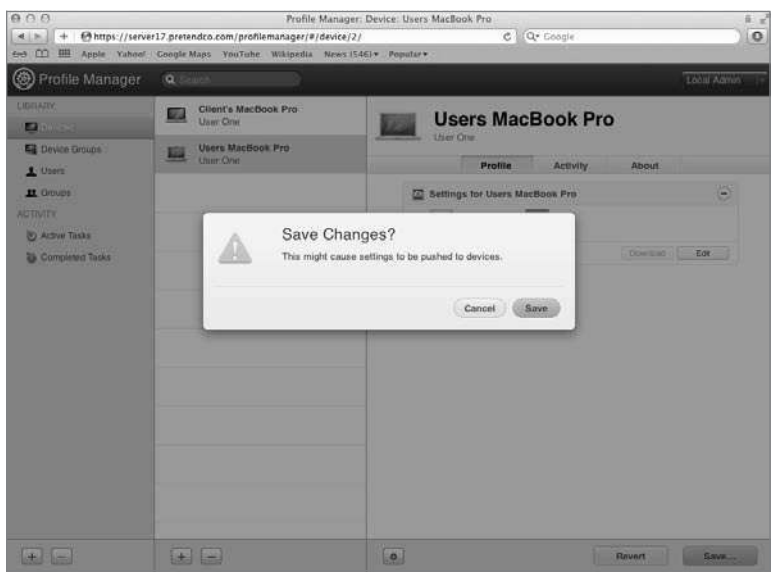

- <span id="page-37-0"></span>10 Under the Settings for the computer, click the Download button. A copy of the preferences is stored in the profile that has been downloaded to the machine Profile Manager is running on. Open the profile in TextEdit.app and view the contents. The profile is simply an XML text file.
- 11 Copy the file to your client computer and double-click on it to install. Choose Show Profile to view the contents of the profile.

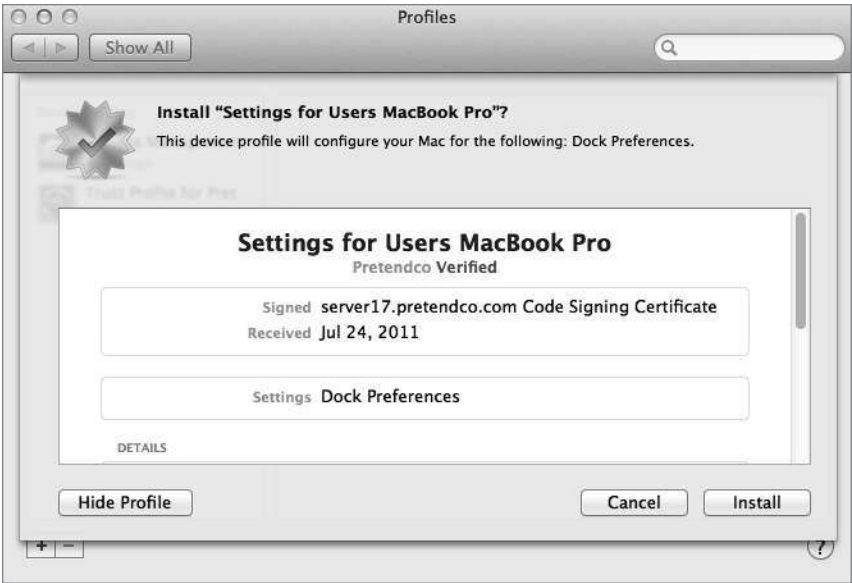

- 12 Click Install and enter the local administrators password.
- 13 Log out and log back in. Notice the Dock is now hidden on the left side.
- 14 Open the Profiles preference pane in System Preferences. View the new profile. Remove the profile by clicking the Remove (-) button at the bottom of the left column. Acknowledge the removal and enter a local administrator's credentials. Upon logging out and back in, the original Dock location and behavior will be restored.

<span id="page-38-0"></span>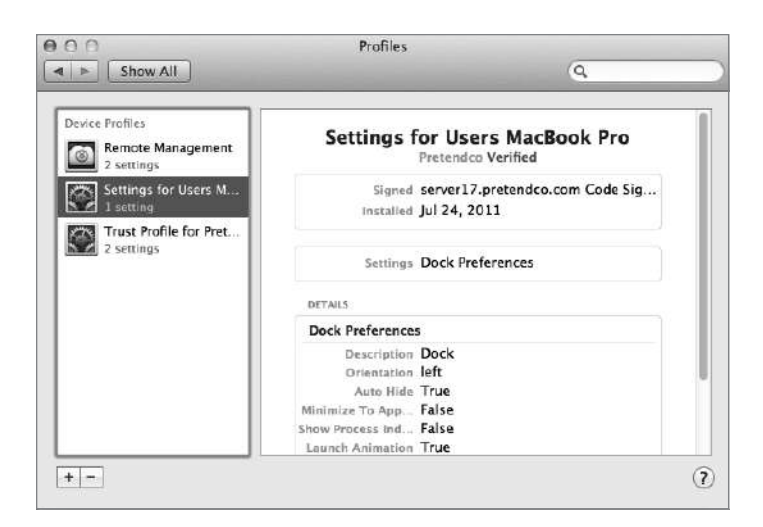

#### Delivering Profiles

Once created, profiles can be delivered to users and computers or iOS devices in a number of ways:

 Via the User Portal where users log in to the portal with their account credentials and they are presented with the profiles assigned to them.

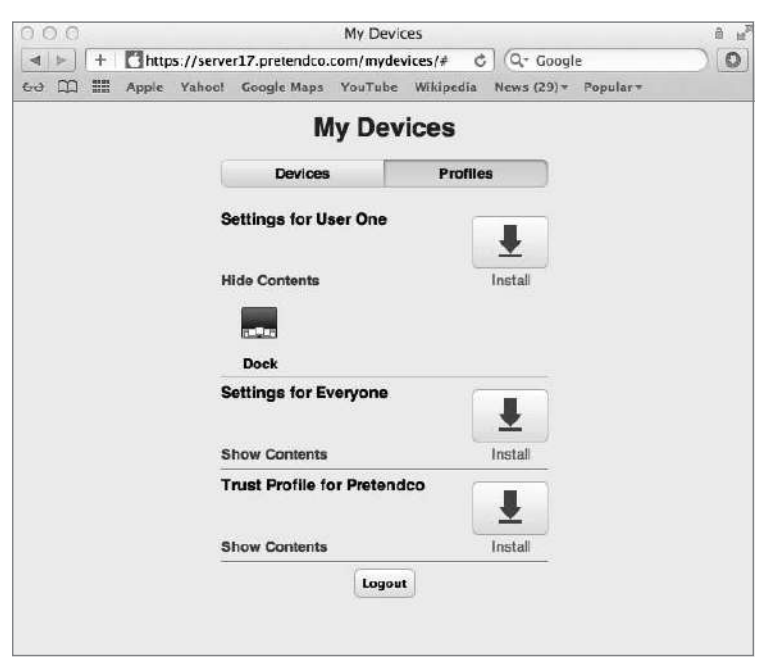

- <span id="page-39-0"></span> $\blacktriangleright$  Emailed to users. The profile is a simple text file, so it is easily transported.
- Web link. The profile can be published on a website for users to visit and download.
- Automatic Push. The profile gets automatically pushed to the device with no user interaction (the device must be enrolled for this to work).

#### Remotely Locking or Wiping a Device

Once enrolled, a device or group of devices can be remotely locked or wiped. In this example, a remote lock will be performed. A remote wipe can be attempted, but only do it on a device you don't mind reconfiguring. The device can be locked via Profile Manager by an administrator or via the User Portal by the users themselves.

Upon requesting a lock, a confirmation pane will appear, a passcode will be requested, and the lock command will be sent. On Lion computers, the machine is shut down and an EFI passcode is set, so it needs to be entered to use the machine again. For iOS devices, the screen is locked and the passcode enforced.

- ▶ Profile Manager: Log into Profile Manager and select the device or group of devices to be locked. In the Action (gear) menu at the bottom of the right pane choose Lock.
- User Portal: Once users log in, each device they enrolled will be displayed in the Devices.

# [Managing User, Group, Device, and Device](#page-8-0) Group Accounts

You can create settings for four different types of accounts:

- User—Usually relates to a specific person. This is the account that the person identifies himself or herself with when logging in to the machine. A user's short name or UID number uniquely identifies the user on a system.
- Group—Represents a group of users, a group of groups, or a mixture of both.
- $\triangleright$  Device—Similar to a user account, it's the singular entity that represents a given piece of hardware. Device accounts are uniquely identified by their Ethernet ID, serial number, IMEI, or MEID.
- Device Group—Represents a group of computers or iOS devices, a group of device groups, or a mixture of both.

#### <span id="page-40-0"></span>Which Preferences Can Be Managed?

In addition to various other settings for user, group, devices, and device group accounts, Profile Manager provides control over the preferences listed in Table 4.1. Table 4.2 describes the manageable preferences payloads for devices and device groups.

| <b>Preference</b> | OS X | iOS | <b>Description</b>                                                                                |
|-------------------|------|-----|---------------------------------------------------------------------------------------------------|
| General           |      |     | Profile distribution type, how the profile can<br>be removed, organization, and description       |
| Passcode          |      |     | Define passcode requirements such as<br>length, complexity, reuse, etc.                           |
| Email             |      |     | Configure email settings such as servers,<br>account name, etc.                                   |
| Exchange          |      |     | Configure Exchange ActiveSync settings                                                            |
| LDAP              |      |     | Configure connection to LDAP server                                                               |
| CardDAV           |      |     | Configure access to CardDAV server                                                                |
| CalDAV            |      |     | Configure access to CalDAV server                                                                 |
| <b>Network</b>    |      |     | Configure network setting on the device,<br>including wireless and wired                          |
| <b>VPN</b>        |      |     | Configure VPN settings: L2TP, PPTP, IPSec<br>(Cisco), CiscoAnyConnect, Juniper SSL,<br>and F5 SSL |
| Certificate       |      |     | Allows the installation of PKCS1 and<br>PKCS12 certificates                                       |
| <b>SCEP</b>       |      |     | Define connection to Simple Certificate<br>Enrollment Protocol (SCEP) server                      |
| <b>Web Clips</b>  |      |     | Display defined Web Clips as application<br>icons                                                 |

Table 4.1 Manageable Preferences Payloads for Users and Groups

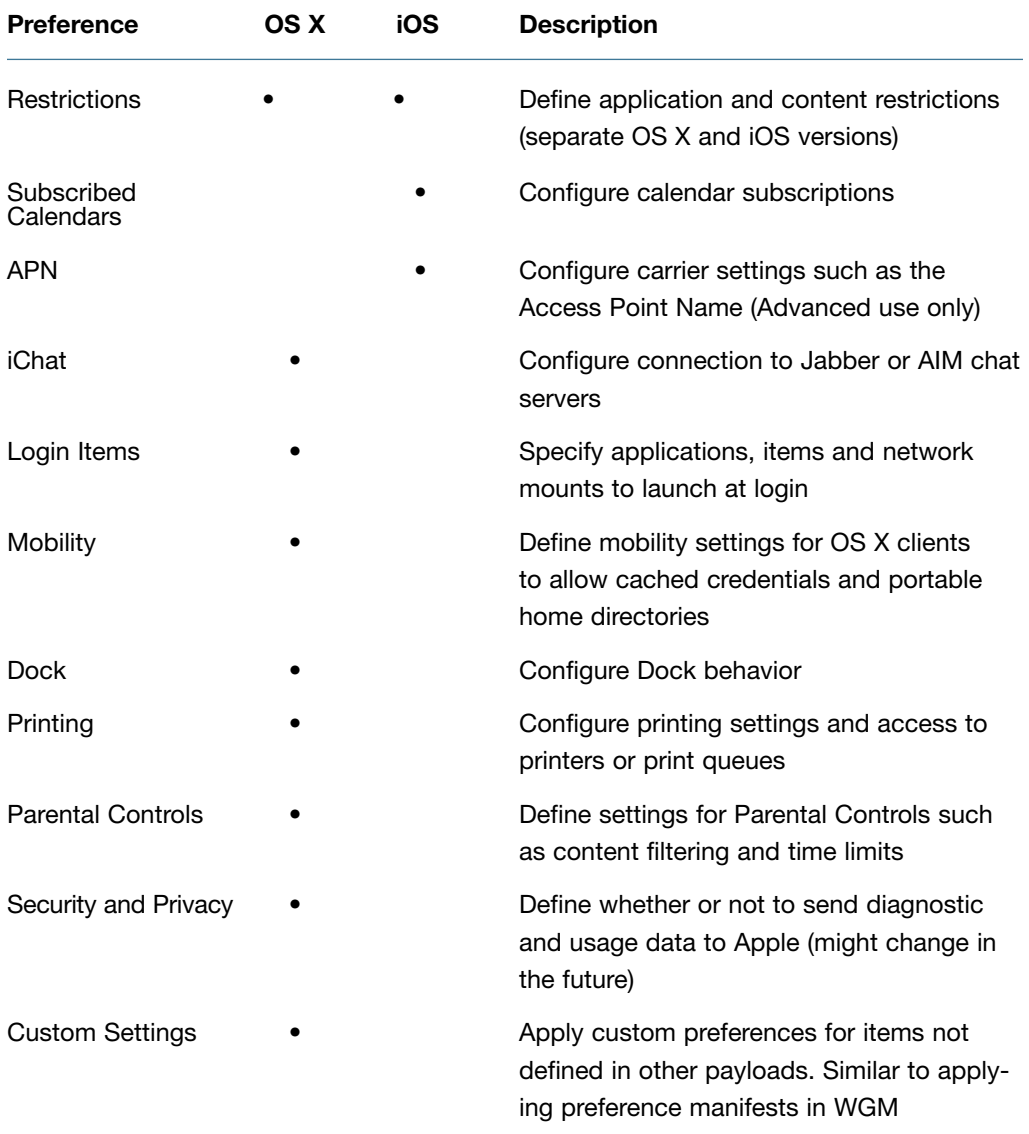

# Table 4.1 (continued)

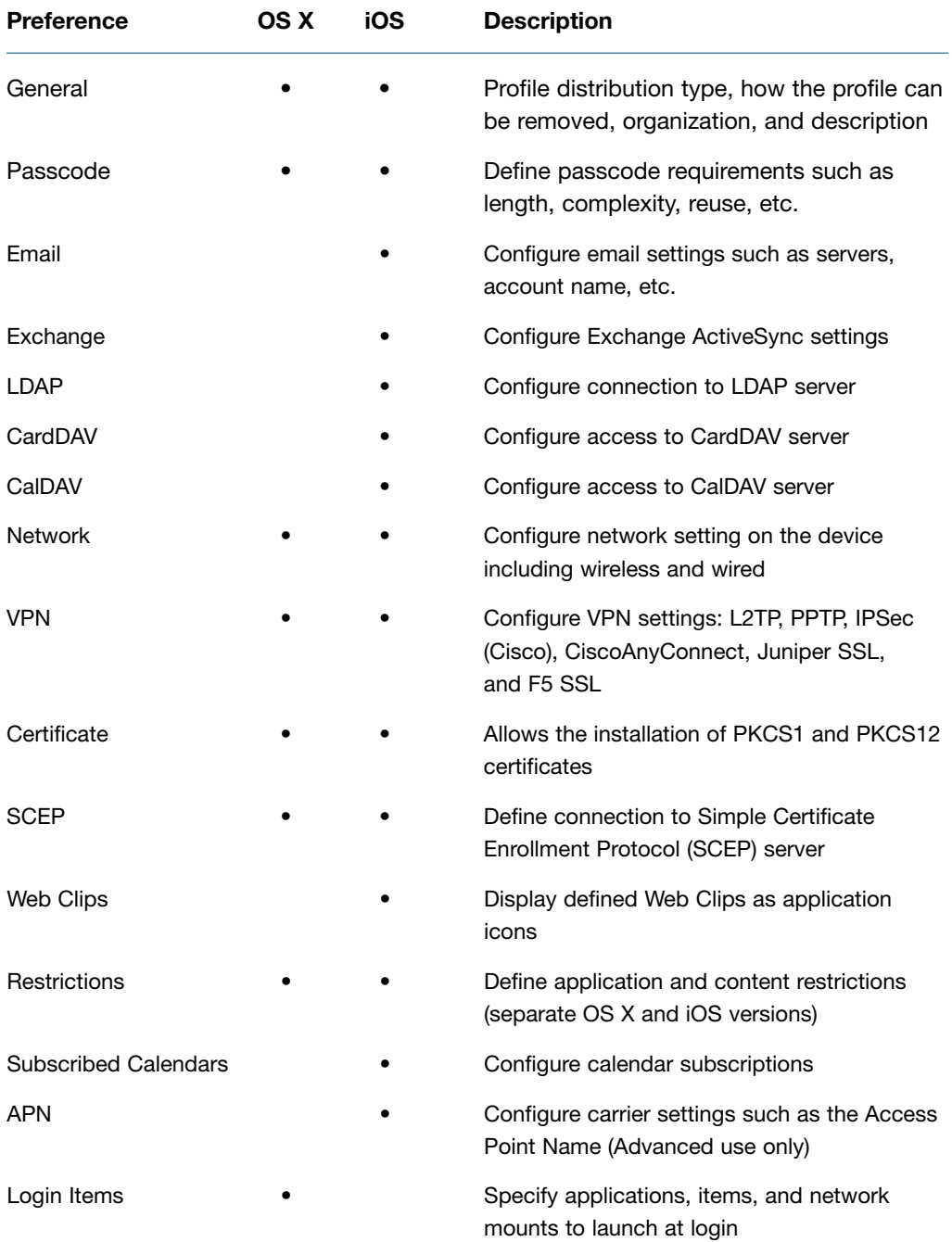

## Table 4.2 Manageable Preferences Payloads for Devices and Device Groups

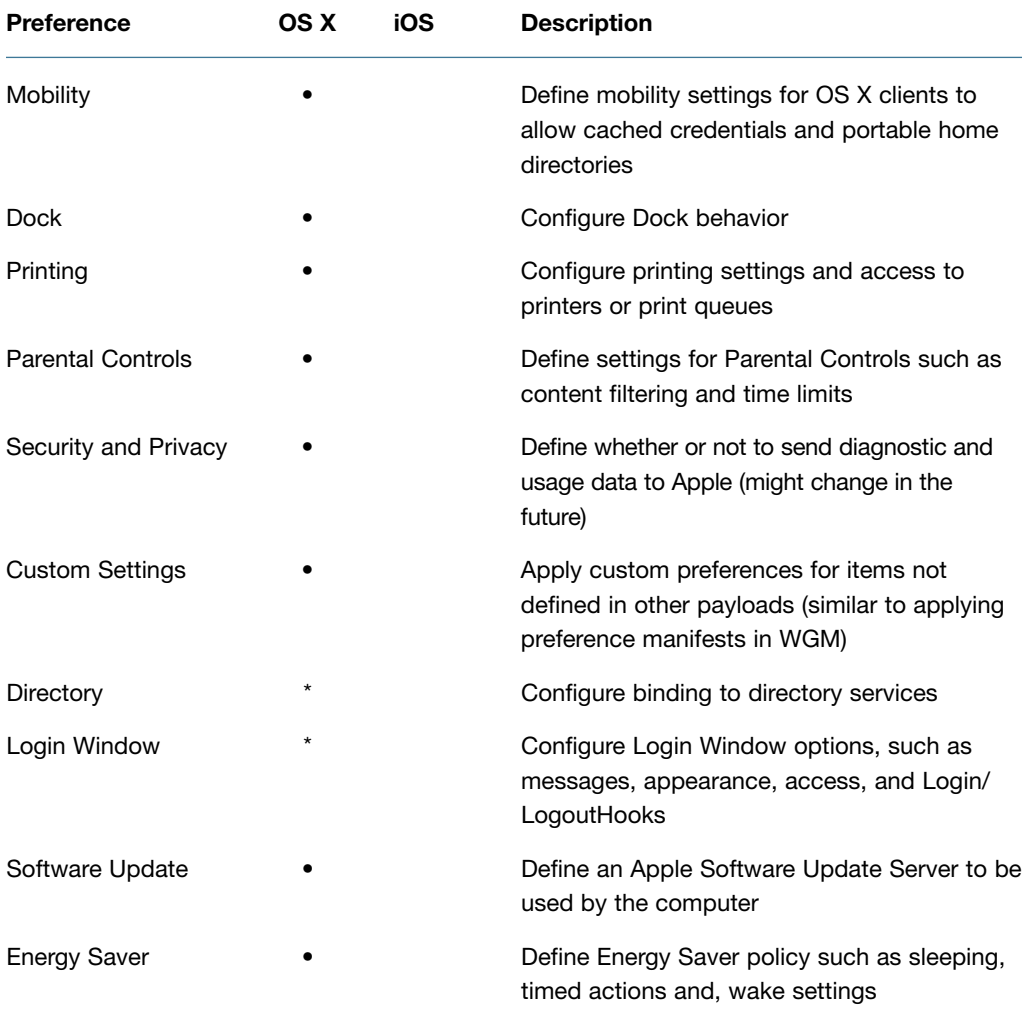

## <span id="page-43-0"></span>Table 4.2 (continued)

## Managing Preferences for Users in a Group

Although you can set up preferences individually for users with network accounts, it's more efficient to manage preferences for the groups to which they belong. Using groups allows you to manage users regardless of which devices they use.

#### <span id="page-44-0"></span>Managing Device Group Accounts

A device group account is set up for a group of computers or iOS devices that have the same preference settings and are available to the same set of users and groups. You create and modify these device groups in Profile Manager.

When you set up a device group, make sure you have already determined how the devices are identified. Use descriptions that are logical and easy to remember (for instance, the description might be the computer name). This also makes it easier to find the devices to add them to the correct device group.

#### Creating a Device Account

There are two ways to set up a device account:

- During device enrollment the device account is created automatically.
- You can create a placeholder in Profile Manager, so when the user logs into the User Portal, predefined profiles are assigned to the device.

To manually create a placeholder in Profile Manager:

- 1 Click Devices in the Profile Manager Library.
- 2 Click the Add  $(+)$  button below the list of devices, and select Add Placeholder.

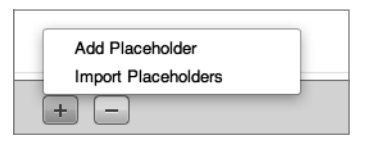

3 Give the placeholder a name and choose how to identify the device by Ethernet ID, serial number, IMEI, or MEID.

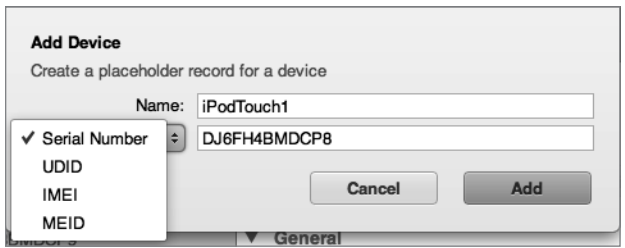

4 Click the Add button.

<span id="page-45-0"></span>5 From the placeholder entry, you can add profiles and management that will be applied automatically once the device is enrolled.

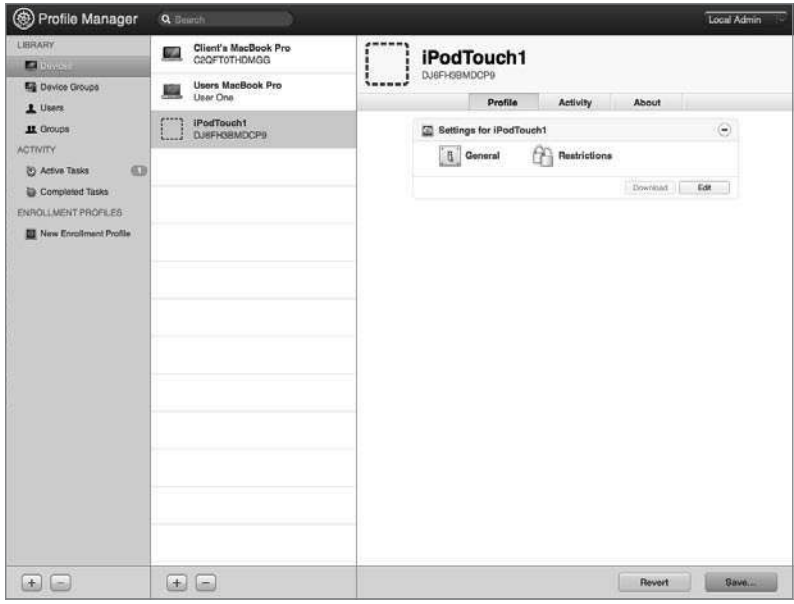

To import a list of placeholders in Profile Manager:

Lists of devices can be imported into Profile Manager via a comma separated value (CSV) file. The file needs to be structured as this:

name, serial number, UDID, IMEI, MEID

Leave a field empty if you're not using that value.

- 1 Click Devices in the Profile Manager Library.
- 2 Click the Add (+) button below the list of devices, and select Import Placeholders.
- **3** Choose the import file and upload.

#### Creating and Populating a Device Group

To create and populate a Device Group, Profile Manager is utilized:

1 Click Device Groups in the Profile Manager Library.

2 Click the Add (+) button below the list of device groups. This creates a new group that can be populated with the desired name.

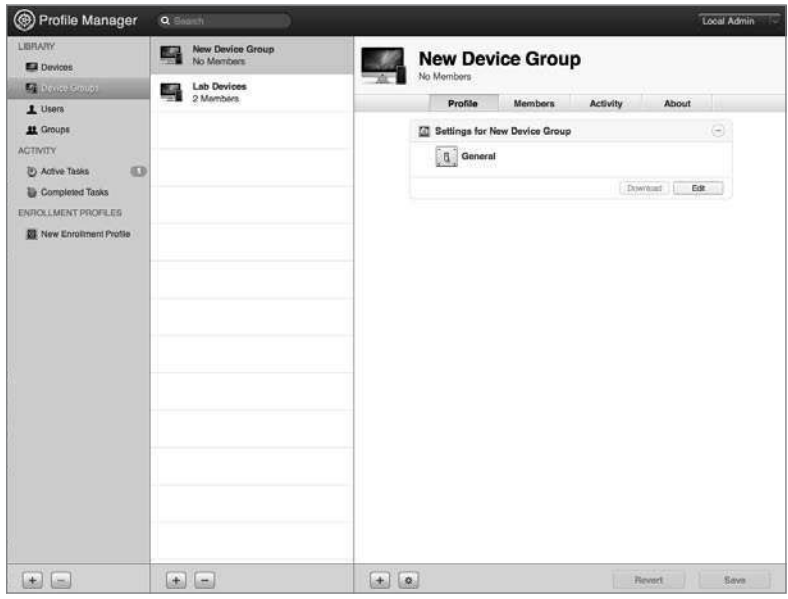

3 To add devices to the device group, click the Add (+) button under the device group pane.

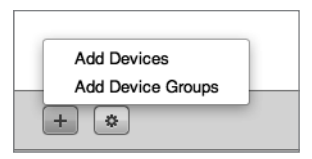

4 Click the device to add to the device group and then click Done.

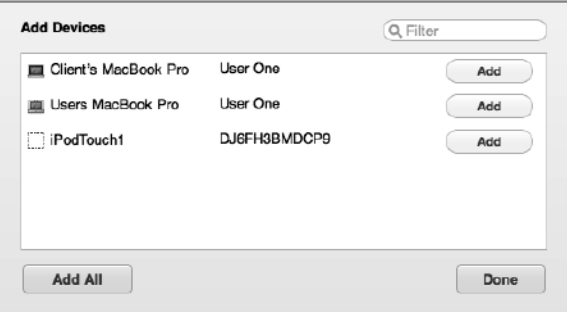

- <span id="page-47-0"></span>5 To add device groups to the device group, click the Add (+) button under the device group pane.
- 6 Click the device group to add to the device group and then click Done.

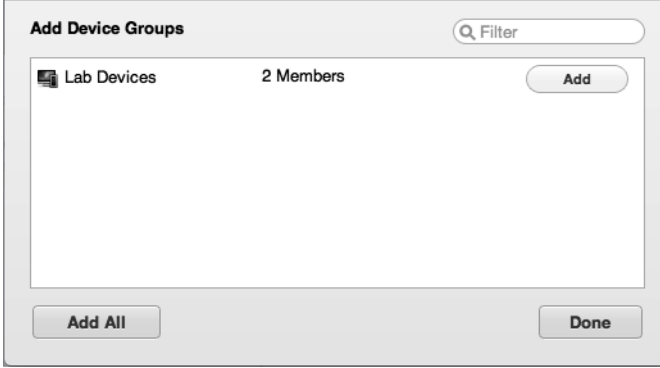

7 Click Save.

# [Troubleshooting](#page-8-0)

Occasionally things won't work the way you expect, and you'll have to troubleshoot the situation. Even a robust service like Profile Manager can have an occasional issue.

#### Viewing Logs

The profilemanager.log is located at /Library/Server/ProfileManager/Logs and can be viewed with Console by double clicking. Errors may be reported and listed in the logs.

#### Viewing Profiles

If a device is not behaving as expected, look at the list of installed profiles on the device and see if the proper profiles have been installed. The solution may be as simple as applying the expected profile to the device.

#### Installing Profiles

If you're having problems installing a profile, you may have improper certificates. Review your SSL certificates for validity and make sure the trust profile has been installed on the device.

#### <span id="page-48-0"></span>Problems Enrolling a Device

A trust profile must be installed prior to enrolling a device, unless you are using a certificate signed by a trusted certificate authority.

# [What You've Learned](#page-8-0)

- Account management encompasses fine-tuning the user experience by managing preferences and settings for users, groups, devices, and device groups.
- Profile Manager is the new management tool in Lion Server. It provides profile-based management of users, groups, devices, and device groups—from anywhere on your network or even across the Internet.
- A device group is a list of devices that have the same preference settings and are available to the same users and groups. You can create and modify device groups in Profile Manager web app.
- $\triangleright$  Preferences can be set for many built-in OS X options for users, workgroups, devices, or device groups. Other preferences can be managed if provided in a .plist format and applied via the Custom Settings profile payload.

# **[References](#page-8-0)**

The following documents provide more information about managing accounts on Lion Server. All these and more are available at [http://www.apple.com/macosx/server/resources/](http://www.apple.com/macosx/server/resources/documentation.html) [documentation.html.](http://www.apple.com/macosx/server/resources/documentation.html)

### Administration Guides

*Lion Server: Advanced Administration*  <https://help.apple.com/advancedserveradmin/mac/10.7/>

*Profile Manager Help*  <https://help.apple.com/profilemanager>

### Apple Knowledge Base Documents

You can check for new and updated Knowledge Base documents at [http://www.apple.com/](http://www.apple.com/support/) [support/.](http://www.apple.com/support/)

# <span id="page-49-0"></span>[Chapter Review](#page-8-0)

- 1. What tool is used to create profiles?
- 2. Name at least three ways a profile can be delivered.
- 3. Why should a configuration profile be signed?
- 4. How is a profile removed from an OS X computer? From an iOS device?
- 5. What is a configuration profile? An enrollment profile?
- 6. What steps are involved with turning on the Profile Manager service?
- 7. What steps are involved with specifying that you want to sign your configuration profiles?
- 8. What three components comprise Profile Manager?

#### *Answers*

- 1. The Profile Manager web app is used to create profiles.
- 2. User portal, email, web page, manual delivery, or push to enrolled devices via the mobile device management capabilities of Profile Manager enable profile delivery.
- 3. A configuration profile should be signed to validate the contents of the profile.
- 4. In OS X 10.7 Lion, the profiles are managed in the Profiles preference pane within System Preferences. On an iOS device, navigate to Settings/General/Profiles to view and remove installed profiles.
- 5. A configuration profile contains settings and preferences to manage the user experience in a controlled device. An enrollment profile allows the device that it's installed on to be remotely controlled, performing such tasks as remote wipe and lock, and installation of other configuration profiles.
- 6. You can just click the On/Off switch in the Server app Profile Manager pane to turn on the Profile Manager service, but to enable device management (also known as Mobile Device Management), click Configure next to "Device Management," select a valid SSL certificate, and specify a verified Apple ID to obtain an Apple Push Notification Service certificate.
- 7. In the Server app Profile Manager pane, select the checkbox labeled "Sign configuration profiles," then choose a valid code signing certificate. Then when you create profiles with the Profile Manager web app, they are automatically signed.
- 8. The Profile Manager includes the Profile Manager web app, the user portal, and the optional device management (Mobile Device Management) service.

# [Index](#page-9-0)

## A

About This Mac, 3–4 access. See also authentication; authorization ACLs controlling. See ACLs (access control lists) Apache log for, 399–400 concurrent, 374 Edit Access to Services for, 122 to file sharing services, 332–333 in folder hierarchies, 350–353 guest. See guest access in iCal, 422–428 by local user accounts, 93–95 monitor only, 131–133 in NetBoot, 303 to Open Directory log files, 233–234 SACLs for. See SACLs (service access control lists) Service Access window for, 196, 201–202 to services, 86–88 for Time Machine, 367 of users, 86–87 to websites, 393–396 access control entries. See ACEs (access control entries) access control lists. See ACLs (access control lists) Access pane, 329–331 account management. See Profile Manager Account Name, 90, 92 ACEs (access control entries) adding to ACLs, 339–341 complex permissions for, 339, 341–342 creating, 338 defined, 337 in file-system ACLs, 347 in folder hierarchies, 349, 357–361 information in, 347 inheriting, 343–345 in Open Directory masters, 160 POSIX and, 348 precedence and, 348 propagating permissions and, 345

ACLs (access control lists). See also file-system ACLs (access control lists); SACLs (service access control lists) complex permissions in, 341–342 File Sharing pane for, 337–339 generally, 336 globally unique IDs in, 337 group IDs in, 336 group membership in, 346 inheritance in, 343–345 multiple groups in, 346 nested groups in, 346 optional, 333–334 permissions and, 334–335 portability of, 345 POSIX permissions vs., 347 propagating permissions in, 345 share points and, 320, 329 Storage pane for, 339–341 user IDs in, 336 Active Directory, 158, 417 Add User Account, 301 Address Book access to monitor only, 133 configuring OS X to use, 440–444 configuring with Server app, 439–440 generally, 439 iChat and, 443–444 importing network user accounts, 208 location of data stores in, 406 in Open Directory masters, 170–171 troubleshooting, 445 administration privileges accounts with. See administrator accounts cleaning up, on servers, 133–136 complex permissions for, 341–342 computers with. See administrator computers confirming, generally, 131 File Sharing and, 137 giving to local user accounts, 95–96

limiting, generally, 128 for local user accounts, 96–97, 129–130 monitoring services, 130 removing from local user accounts, 97–98 removing unused services, 136–137 for specific services, 131–133 administrator accounts Administrator Account pane, 25–27 Administrators group, 329 configuring, 92–93 creating, 88 password policies and, 216 administrator computers configuring for exercises, 16–20 configuring local user accounts on, 93 configuring SACLs on, 117–119 for Lion Server, 15 AFP (Apple Filing Protocol) authentication and, 87 case-sensitivity in, 375 defined, 316–318 encryption in, 138 guest access for, 328 inspecting logs in, 375–376 inspecting SACLs in, 125–128 Mac clients using, 318 network home folders in, 362–363 POSIX in, 336 SACLs in, 117–118, 125–128 setting up, 118–119 for share points, 320–321, 323 testing, 119–121 viewing Error log with Console in, 322–323 Airport devices, 16 Airport Management pane, 37 alerts, 41, 54–55 Aliases, 92 All, 392 Allow or Deny, 347–348 anonymous binding, 184 "Any other logged in user," 413 Apache access to files in, 392 configuration files in, 384 introduction to, 383 location of modules in, 384 viewing log files in, 399–402 Apple Airport devices by, 16 filing protocol. See AFP (Apple Filing Protocol) Open Directory by. See Open Directory

Partition Map by, 6 ports used by software of, 138 Push Notification certificates, [254](#page-24-0) Remote Desktop, 281, 289 software updates from, 55 System Restore, 281, 303 Apple IDs Apple Push Notification certificates and, [254](#page-24-0) configuring pane for, 24–25 IDs. See Apple IDs Profile Manager and, [252](#page-22-0) "Using an Apple ID," 120 A*pple Pro Training Series: OS X Lion Support Essentials* on authentication, 88 on DNS, 163 on file system permissions, 334 on Recovery HD, 8 on volume formats, 6 *Apple Training Series: Mac OS X Server Essentials v10.6*, [251](#page-21-0) Apply System Configuration Settings, 301 archives disk images for, 222–225 in iChat, 432 Kerberos KDC for, 222 in LDAP databases, 222 in Open Directory generally, 221–222 in Open Directory masters, 222–224 in Password Server, 222 ARD (Apple Remote Desktop), 281, 289 ASR (Apple System Restore), 281, 303 audio conferences. See iChat authenticated binding, 184–185 authentication. See also authorization as administrator, 88 databases in, 156 encryption in, 138 in file sharing services, 316 generally, 85–86 handshake protocol for, 209 introduction to, 86–88 in Kerberos, generally, 219 in Kerberos, troubleshooting, 235 of local users, 130 methods for. See configuration, authentication methods of multiple user accounts, 154–155 of network user accounts, 198–199 in new websites, 394–395 in Open Directory, 235 passwords for. See passwords

references on, 149 of remote servers, 189 review questions on, 150–151 summary of, 148–149 authorization. See also authentication cleaning up, 133–136 in file sharing services, 316 introduction to, 85–86 in new websites, 395 references on, 149 review questions on, 150–151 SACLs for. See SACLs (service access control lists) summary of, 148–149 using, 86–88 Automated Installation, 288 Automater workflow items, 287–288 automatic push for profiles, [269](#page-39-0) Automator Library, 301 automountable share points, 362

#### B

backups, 289, 370–371 badges, 316 bandwidth, 309 binding to Open Directory anonymously, 184 benefits of, 156 defined, 154 Lion, 192–193 multiple servers, 158 network user accounts, 202 Users & Groups for, 182 blacklists, 455–456 blogs, 407, 415 Bonjour address of, 384 introduction to, 34 Server Admin and, 46 boot codes, 299 boot image files, 288 boot ROM (real-only) memory files, 285–286 boot volumes, 7, 406 booting computers. See also NetBoot, 282, 290 bootpd, 307 buddies, 433–434, 444

## C

CalDAV support, 417, 428 Calendar Server Extensions, 416 calendar service. See iCal

Caps Lock key, 224 CardDAV for Address Book, 439, 441 for iChat, 444 CAs (Certificate Authorities) Certificate Signing Requests for, 68–70 default certificates and, 63 importing signed certificates and, 70 in Open Directory masters, 160, 172–173 for profiles, [278](#page-48-0) in restoring Open Directory data, 229 for SSL certificates, 59–61, 72–76 using another server and, 182 case-sensitivity, 6, 374–375 CD-ROMs, 282 Certificate Authorities. See CAs (Certificate Authorities) Certificate Signing Requests (CSRs), 68–70 certificates authorizing. See CAs (Certificate Authorities) importing signed, 70–71 root, [258](#page-28-0) self-signed, 39–40, 63–68 Signing Requests for, 68–70 SSL. See SSL (Secure Sockets Layer) certificates verifying trusted, 40, 72–76 viewing default, 61–63 Challenge Handshake Authentication Protocol, 209 child files, 343 child folders, 343 ClamAV virus scans, 454 classrooms, 283 cleaning up file services, 376–377 cleaning up servers, 133–136 client computers binding to Open Directory, 192 Client Computer ID window, 184 in NetBoot. See clients in NetBoot client devices, [249](#page-19-0) clients in NetBoot configuring, 299–300 filtering, 303–305 monitoring, 305–307 Code Signing certificates, [255](#page-25-0) collaborative services. See also web services Address Book, 439–445 administrative tools for, 406 data stores for, locating, 406 iCal, accessing as user, 422–428 iCal, adding resources and locations, 420–422 iCal, configuring and starting, 417–420 iCal, generally, 416–417

iCal, troubleshooting, 429 iChat, archiving, 432 iChat, configuring users, 433–434 iChat, federation in, 435–436 iChat, managing generally, 429–431 iChat, restricting users, 435 iChat, setting up, 431 iChat, troubleshooting, 438 iChat, viewing service logs, 437–438 introduction to, 405 mail, blacklists for incoming, 455–456 mail, configuring DNS for, 448 mail, enabling for users, 450 mail, enabling web, 451–453 mail, junk filtering for incoming, 455–456 mail quotas, enabling for users, 453–454 mail, relaying outgoing, 449–450 mail services, enabling, 448–449 mail services, generally, 445–447 mail services, troubleshooting, 457 mail, virus scanning incoming, 454–455 references on, 458 review questions on, 458–459 summary of, 457 Wiki service, troubleshooting, 416 wikis, creating, 410–415 wikis, enabling, 407–410 wikis, managing generally, 406–407 complex permissions, 341–342 computational clusters, 284 computer labs, 283 Computer Name, 34–35 concurrent access, 374 configuration of Administrator Account pane, 25–27 of administrator accounts, generally, 92–93 of Apple ID pane, 24–25 of authentication methods. See configuration, authentication methods of computers for Software Update, 311 of Lion Server. See configuration, Lion Server of local user accounts. See local users of NetBoot. See configuration, NetBoot of Open Directory, 159–165 of Profile Manager. See configuration, Profile Manager of SACLs, 117–118 of user accounts, 89–92 configuration, authentication methods disabling user accounts, 210 generally, 209

global password policies, 215–219 Kerberos, 219–221 per-user password policies, 211–213 Server Admin in, 218–219 single sign-ons, 219–221 single user accounts, 213–214 testing user account policies, 214–215 user account password policies, 211–215 user accounts, 209–210 configuration, Lion Server administrator computers, 15–20 Airport Management pane, 37 Computer Name, 34–35 Connecting to Your Mac pane, 31–36 data storage on volumes, 58–59 generally, 1, 15, 20 Host Name pane, 30–31, 35–36 initially, 20 introduction to, 1 Keyboard pane, 23 License Agreement pane, 25 Multiple Networks Detected pane, 28 Network Address pane, 32–34 Organization pane, 28–29 Region pane, 23 Registration Information pane, 25 remotely, 20–23 Review pane, 38 with Server Admin, 45–47 Server pane, 24 test networks for exercises in, 15–16 Thank You pane, 38–39 Time Zone pane, 29–30 Xsan pane, 27 Configuration Log, 233–234 configuration, NetBoot clients, 299–300 images, 297–298, 300–302 NetRestore images, 303 servers, 296–298 configuration, Profile Manager delivering profiles, [268–](#page-38-0)[269](#page-39-0) enabling Profile Manager by, [253–](#page-23-0)[256](#page-26-0) generally, [251,](#page-21-0) [263–](#page-33-0)[268](#page-38-0) managing profiles locally, [262–](#page-32-0)[263](#page-33-0) preparation for, [252](#page-22-0) remotely locking or wiping devices, [269](#page-39-0) terminology for, [252](#page-22-0) User Profile Portal, [256–](#page-26-0)[262](#page-32-0) Configuration Profiles, [252–](#page-22-0)[256,](#page-26-0) 287

confirmation of administrative capacities to administer services, 131 to monitor services only, 130 for specific services only, 131–133 "Connect as Guest," 120 Connected Users, 321–322 Connecting to Your Mac pane, 31–36 connection to Lion Server, 39–43 Console importing users with, 146–147 inspecting logs with, 375–376 logs in, generally, 76–78 viewing AFP Error log with, 322–323, 402 corporate workstations, 283 CPU usage Server Admin monitoring, 46–48, 130, 321 Server app monitoring, 42–43 Server Status Dashboard Widget for, 56–57 Create Image, 301–302 credentials, defined, 85 crypt passwords, 209–210 CSRs (Certificate Signing Requests), 68–70

### D

Dashboard Widget, 56–58 dashes, 212 data archiving. See archives restoring Open Directory, 221, 226–232 stores for collaborative services, 406 storing on volumes, 58–59 default websites, 386 Define Image Source, 301 delegates, 421–422 delimited text files, 116 Demo iPad account, 422–428 Deny, or Allow, 347–348 deployment solutions. See NetBoot descendants, 343 destinations, 367–373 device accounts creating, [274–](#page-44-0)[275](#page-45-0) for groups, [269,](#page-39-0) [274,](#page-44-0) [275–](#page-45-0)[277](#page-47-0) introduction to, [269](#page-39-0) Device Management, [253](#page-23-0) devices accounts for. See device accounts Airport, 16 client, [249](#page-19-0) enrolling in Profile Manager, [249–](#page-19-0)[250,](#page-20-0) [278](#page-48-0) iOS, [249–](#page-19-0)[250,](#page-20-0) [254,](#page-24-0) [256](#page-26-0)

locking, [262,](#page-32-0) [269](#page-39-0) mobile, [249–](#page-19-0)[251](#page-21-0) over the air management of, [251](#page-21-0) in Profile Manager web app, [264](#page-34-0) remote, [262](#page-32-0) User Profile Portal for, [256](#page-26-0) Devices and Profiles, [256–](#page-26-0)[261](#page-31-0) DHCP (Dynamic Host Configuration Protocol) as Lion Server service, 51 NetBoot IP addresses from servers on, 285–286 ranges in, 16 VPN connections and, 139 directory nodes, 198 directory services. See Open Directory Directory Utility binding to Open Directory vs., 162 in configuring servers remotely, 188–192 troubleshooting Open Directory with, 235 disable user accounts, 210 disable websites, 384–385 disk images. See also NetBoot for archiving data, 222–225 encrypted, 225 on HTTP, 293–294 in NetBoot startup, 285 network, 299 on NFS, 293–294 for restoring Open Directory data, 231–232 sparse, 225, 231–232 System Image Utility for, 290 disk partition support, 288 Disk space, 41–43 Disk Utility for booting computers, 290 case-sensitive formatting with, 374 First Aid tab in, 78 for installing Lion Server, 6 Diskless checkbox, 295 Distribution Type, [266](#page-36-0) DNS (Domain Name System) Address Book and, 445 administrator computers for, 17–19 availability of records in, 163–165 binding to other servers, 183 in configuring Open Directory replicas, 179 for email, 448, 457 forward records in, 10–11 host names and, 8–9 iCal and, 428–429 iChat and, 438 in Kerberos, 235

Lion Server service for, 51 in NetBoot, 303 for network user accounts, 202 for new websites, 396 Open Directory replicas and, 174–175 Open Directory services and, 159 preparing to configure records in, 236–243 in restoring Open Directory data, 226–227, 229 reverse records in, 10–11 in Server Admin, 136–137 in Server Assistant, 50 supporting multiple servers, 236–243 for websites, 391 for wikis, 416 Dock hiding graphs, 47 Launchpad in, 10, 21, 44–45, 371 in Profile Manager web app, [265–](#page-35-0)[267](#page-37-0) Trash in, 372 Document Root Contents, 392 Domain Name, 386–389 Domain Name System (DNS). See DNS (Domain Name System) Dovecot, 445 DVD-ROMs, 282 Dynamic Host Configuration Protocol (DHCP). See DHCP (Dynamic Host Configuration Protocol)

# E

editing access to file sharing services, 122 images, 304 SACLs, 332–333 text. See TextEdit efficiency, 281 EFI (Extensible Firmware Interface), [269,](#page-39-0) 299 email. See also mail services in Address Book, 443 alerts, 41, 54–55 blacklists for incoming, 455–456 configuring DNS for, 448 delivering profiles via, [269](#page-39-0) enabling for users, 450 enabling web, 451–453 in iCal, 417–420, 423 junk filtering for incoming, 455–456 location of data stores in, 406 relaying outgoing, 449–450 virus scanning incoming, 454–455 emergency boot disks, 284 Empty Trash, 372

empty volumes, 14–15 encrypted sparse disk images, 222, 225 encryption in AFP, 138 in authentication, 138 of firevault full disks, 8 for iChat, 436 in VPNs, 137–138 Energy Saver preferences, 3 Error log in Apache, 399–400 error logs in AFP, 322–323 Ethernet IDs, [269,](#page-39-0) [274–](#page-44-0)[275](#page-45-0) MAC addresses for, 5 NetBoot requirements for, 284 ports, 2 Everyone, 392 Everyone Else, 329–331 expired passwords, 216 exporting settings, 52–53 exporting users Software Update for, 308–311 with Workgroup Manager, 102–104, 107–108 extensible directory-services architecture, 154 Extensible Firmware Interface (EFI), [269,](#page-39-0) 299 eXtensible Markup Language (XML). See XML (eXtensible Markup Language) Extensible Messaging and Presence Protocol (XMPP), 430, 436 external FireWire disks, 300

# F

Fast User Switching, 362 federation, 435–436 File Sharing pane. See also file sharing services access to share points in, 329–331 ACLs in, 337–339 adding share points in, 325–327 configuring network mounts in, 363 default share points in, 325 deselecting, 124 in Edit Access to Services, 122 enabling, 117 exploring, generally, 324 individual share points in, 327–328 inheritance rules in, 345 permissions in, 330, 338 removing share points in, 325–327 SACLs in, 125 Time Machine and, 366–367, 372 turning off, 137

turning on, 119 verifying share points in, 297 file sharing services access to share points in, 329–331 ACEs in. See ACEs (access control entries) ACLs in. See ACLs (access control lists) adding share points in, 325–327 AFP for. See AFP (Apple Filing Protocol) backups excluding system files in, 370–371 case-sensitivity in, 374–375 challenges of, 316–319 cleaning up, 373, 376–377 complex permissions in, 341–342 configuring access to, 332–333 Console for, 322–323 default share points in, 325 destinations in, 367–370 file-system ACLs in. See file-system ACLs (access control lists) folders in, 329–333 globally unique IDs in, 337 group IDs in, 336 group membership in, 346 groups in, configuring, 319–320 individual share points, 327–328 inheritance in, 343–345 introduction to, 315 local user access to, 93–95 logs for, 375–376 maintenance of, 321 monitoring servers for, 321–322 multiple groups in, 346 nested groups in, 346 network home folders in, 361–366 network mounts for, 362–364 ownership in, 333–335 pane for. See File Sharing pane permissions in, generally, 333–335, 347 planning, 319–323 portability in, 345 POSIX. See POSIX precedence in, 347–348 propagating permissions in, 345 protocols for, 316–319, 336 references on, 378–379 removing sharing points, 325–327 requirements for, 319 restoring destinations in, 371–373 review questions on, 379–381 Server app starting and configuring, 320–321

share points in. See share points SMB. See SMB (Server Message Block) Storage pane for, 339–341 summary of, 377–378 testing, 320 Time Machine. See Time Machine troubleshooting, 374 user IDs in, 336 users, configuring generally, 319–320 users, for network home folders, 364–366 WebDAV, 316–319, 335 file-system ACLs (access control lists) configuring additional ACEs for, 357–361 configuring, generally, 349 configuring permissions, 351–357 creating shared folders, 351 creating users and groups, 350–351 defined, 332 generally, 347 introduction to, 329 precedence in, 347–348 removing share points for, 349–350 File Transfer Protocol (FTP), 318 Filter Computer Models, 288 filters for junk mail, 455, 457 in NetBoot, 303–305, 308 for viruses, 454–455 Finder for access in folder hierarchies, 353 AFP testing for SACLs in, 119–121 cleaning up with, 376–377 External Disks in, 300 guest access in, 328 inspecting Open Directory archives with, 225 Kerberos tickets in, 220–221 "MyNewWebsite" folder on, 388 standard settings in, 329 testing user account policies with, 214–215 firevault full disk encryption, 8 firewalls, 137–138, 308 FireWire, 300 firmware, 299, 307 First Aid tab, 78 folders badges for, 316 configuring access to, 329–333 hierarchies of, 349, 357–361 network home. See network home folders POSIX ownership of, 334

formatting drives, 5–6 forward DNS records. See also DNS (Domain Name System), 10–11 FQDNs (fully qualified domain names) in AFP, 402 in DNS, 163 of Lion Server webpages, 384 for new websites, 386–391 FTP (File Transfer Protocol), 318 Full Name, 90, 106 fully qualified domain names (FQDNs). See FQDNs (fully qualified domain names)

#### G

Gigabit Ethernet, 2 global password policies, 211 globally unique IDs (GUIDs), 337 graphs of CPU usage, 46–48, 130, 321 monitoring server usage with, 321–322 in Server app, 42–43 group IDs (GIDs), 336 groups in ACLs, 346–347 for file sharing services, 319–320, 325, 350 of local users. See groups of local users manageable preferences payloads for, [270–](#page-40-0)[273](#page-43-0) managing. See Profile Manager multiple, 346 nested, 346 in Open Directory masters, 169 preferences for users in, [273](#page-43-0) in Profile Manager. See Profile Manager SACLs for, 117 user accounts for, 92 groups of local users assigning local groups to, 102 assigning local users to, 99–101 assigning to local users, 101–102 creating, 98–99 guest access in AFP, 328 connecting, 120 implications of, 330 to share points, 317, 320 in SMB, 328 guest-enabled share points, 328 GUID Partition Table, 6 GUIDs (globally unique IDs), 337

## H

Handshake Authentication Protocol, 209 hardware addresses, 303–304 hardware requirements for Lion Server, 2–3 hardware requirements for NetBoot, 284 hash passwords, 209 home folders configuring network mounts in, 362–364 configuring users in, 364–366 generally, 361–362 in NetBoot, 286 for network user accounts, 201 share points and, 320 Host Name pane, 30–31, 35–36 host names, defined, 8–9 html (Hypertext Markup Language), 389 HTTP (Hypertext Transfer Protocol) disk images on, 293–294 iCal on, 416, 428 NetBoot on, 285–286 port 80 for, 396, 402 wikis on, 409 HTTPS (HTTP Secure) iCal on, 428 port 443 for, 396, 402 wikis on, 409

#### I iCal

accessing as user, 422–428 adding locations, 420–422 adding resources, 420–422 configuring and starting, 417–420 generally, 416–417 location of data stores in, 406 troubleshooting, 429

#### iChat

Address Book and, 443–444 archiving, 432 configuring users, 433–434 federation, 435–436 location of data stores in, 406 managing generally, 429–431 restricting users, 435 setting up, 431 troubleshooting, 438 viewing service logs, 437–438

#### IDs

for Apple. See Apple IDs Ethernet, [269,](#page-39-0) [274–](#page-44-0)[275](#page-45-0)

globally unique, 337 for groups (GIDs), 336 for images, 287 International Mobile Equipment Identities (IMEIs), [269,](#page-39-0) [274–](#page-44-0)[275](#page-45-0) for mobile devices (MEIDs), [269,](#page-39-0) [274–](#page-44-0)[275](#page-45-0) for users. See user IDs (UIDs) images. See also NetBoot configuring, 300–302 configuring to serve, 297–298 creating, 287–293 default, 293 protocols for, 293–294 restoring, 303 types of, 288–289 Images pane, 293 IMAP (Internet Message Access Protocol), 447 IMEIs (International Mobile Equipment Identities), [269,](#page-39-0) [274–](#page-44-0)[275](#page-45-0) importing formatted lists of users, 108–110 Lion Server settings, 52–53 signed SSL certificates, 70–71 text lists of users, 110–116 users with Workgroup Manager, 102–104 incoming email, 406, 454–456 indexes of images, 287 index.html files, 389, 396 individual software updates, 310–311 inheritance in ACEs, 337 in ACLs, 343–345 permissions in, 341–342 "Install OS X Lion," 290–291 installation of image files, 288–289 Install Software pane for, 13 of Lion Server. See installation, Lion Server of profiles, [277](#page-47-0) of Server Admin Tools 10.7, 44–45 of Software Update, 54–56 of VPN Profile, 140–144 installation, Lion Server DNS records in, 10–11 empty volumes in, 14–15 firevault full disk encryption, 8 formatting drives for, 5–6 generally, 1, 3 hardware requirements for, 2 Lion Recovery and, 78 log inspection and, 76–78 manual IPv4 address configuration, 9–10

networking in, 2 partitioning disks in, 6–8 RAID (Redundant Array of Independent Disks), 8 references on, 80–81 remote configuration in, 5–6 review questions on, 81–83 scenarios for, generally, 8–9 Server app in, 12–13 server components for, 9–13 server components on Snow Leopard servers, 14 summary of, 78–79 system requirements for, 3–6 troubleshooting, 76–78 instant messages. See iChat International Mobile Equipment Identities (IMEIs), [269,](#page-39-0) [274–](#page-44-0)[275](#page-45-0) Internet Message Access Protocol (IMAP), 447 Internet Service Providers (ISPs), 449–450 invitations, 418–422, 426, 428 iOS devices locking, [269](#page-39-0) manageable preferences payloads for, [270–](#page-40-0)[273](#page-43-0) managing settings on, [249–](#page-19-0)[250](#page-20-0) permissions and, 335 Profile Manager and, [254](#page-24-0) User Profile Portal for, [256](#page-26-0) IP addresses. See also IPv4 addresses configuring Open Directory replicas and, 179 DNS records and, 163–164 introduction to, 19 of Lion Server webpages, 384 in NetBoot, 285–286, 307 for new websites, 386–391, 396 in Open Directory, generally, 226–227 of Open Directory replicas, 175–177 updating DNS service and, 238 iPhones file sharing services on, 317 iCal and, 417, 428 User Profile Portal for, [256](#page-26-0) iPod touch, 417, 428 IPv4 addresses. See also IP addresses configuring, 9–10 in Lookup, 11 manually assigned, 8–10 for VPN clients, 139 ISPs (Internet Service Providers), 449–450

#### J

Jabber, 430–436, 443 journaled formats, 6 junk filters, 455–456

## K

KDC (Key Distribution Center). See Kerberos KDC (Key Distribution Center) Kerberize Services. See also Kerberos in binding to Open Directory servers, 187 defined, 219–220 importing network user accounts and, 208 Kerberos binding to other directory services with, 162 binding to other Open Directory servers via, 187–188 definition of terms for, 219–221 KDC in. See Kerberos KDC (Key Distribution Center) for Open Directory masters, 160–161 for Open Directory, generally, 155 for Open Directory masters, 170 for Open Directory replicas, 180 password policies in, 216 restoring Open Directory data via, 230 Server Log, 233–234 for single sign-ons, 219 tickets in, 219–221 troubleshooting, 235–236 Kerberos KDC (Key Distribution Center) archiving, 222 for authentication, 156 defined, 219–220 for Open Directory, generally, 209 for Open Directory log files, 233 for Open Directory replicas, 174 for restoring Open Directory data, 226–227 Key Distribution Center (KDC). See Kerberos KDC (Key Distribution Center) Keyboard pane, 23 keyboards, 52 Keychain Access remembering credentials in, 40 in SSL certificate configuration, 60–63 verifying trusted CAs with, 72–75 Keychain Secure Note, 224 keychains, 172–174, 197 Keynote, 317 keyword searches, 432 kiosks, 283 "known good" logs, 147

### L

L2TP (Layer 2 Tunneling Protocol), 137 Launchpad Console in, 146, 322 in Dock, 10

Network Utility in, 164, 175, 242 opening, 12 Server Admin in, 44–45 Server app in, 21 Server Status Dashboard Widget in, 57 System keychains in, 172 TextEdit in, 110, 354, 371 Workgroup Manager in, 104 Layer 2 Tunneling Protocol (L2TP), 137 LDAP (Lightweight Directory Access Protocol) Address Book and, 439 archiving databases in, 222 binding to directory servers in, 287 configuring servers remotely with, 190–191 connecting to directories in, 235 iCal and, 417 logs in, 233–234 for Open Directory data restoration, 226–227, 229–230 for Open Directory, generally, 155–156 for Open Directory log files, 233 for Open Directory replicas, 174, 178 per-user directory password policies and, 211 populating directories in, 193–194 Search Base, 170 Server, 170, 180, 230 shared databases in, 227 libraries, [274–](#page-44-0)[277,](#page-47-0) 283 license agreements, 25, 301 Lightweight Directory Access Protocol (LDAP). See LDAP (Lightweight Directory Access Protocol) limited administration privileges. See also administration privileges, 128–133 Linux, 318 Lion. See OS X Lion Lion Recovery, 78, 288 Lion Server. See OS X Lion Server "Lion Server: Installation requires Internet access," 9 "Lion Server: Installing Lion Server on a blank volume," 14 "Lion Server: Mass deployment strategies," 15 "Lion Server Upgrading and Migrating," 14 Local Admin authenticating as, 98 defined, 95 UID of, 104 local administrators with guest access, 120 Local Admin for. See Local Admin local users as, 93–97 local directories, 197

local directory domains, 88 local users. See also user accounts access to services and files by, 93–95 assigning local groups to, 101–102 assigning local groups to local groups of, 102 assigning to local groups of, 99–101 configuring with Server app, 93 confirming administrator status of, 96–97 creating with Workgroup Manager, 106–107 disabling accounts, 210–211 exporting with Workgroup Manager, 107–108 granting administrator status to, 95–96 groups of, creating, 98–99 importing with Workgroup Manager, 108–110 limited admin privileges of, 131 monitoring services, 130 removing admin status of, 97–98 in SACLs for AFP, 118–120 in SACLs for SMB, 123 in SACLs in Server app, 121–126 Server app for, 89–93, 121–126 Server Assistant options and. See Server Assistant in VPN Connection pane, 143 locales, 157–158 location of software updates, 309 locations in iCal accessing, 426 adding, 421–422 of user accounts, 428 locks, [262,](#page-32-0) 307 logical port values, 387 login disabling, 212 keychains, 68 password policies and, 214–217 remote, 26, 117 troubleshooting, 233, 235 Login Options, 183, 193, 235 Login Shell, 91 login windows for authentication, 86–87 for authorization, 87 configuring, 19 Lion Recovery and, 78 for Open Directory, 235 on other computers, 89 shaking, 87 logs for email, 457 in iChat, 432, 437–438 import, in Console, 146 inspecting, 76–78

in NetBoot, 306–307 in Open Directory, 233–234 in Profile Manager, [277](#page-47-0) server, 307 for VPN services, 147–148 long names, 90 Lookup configuring Open Directory replicas with, 175–177 for DNS, 163 introduction to, 1–3, 10–11

#### M

Mac App Store Lion from, 14, 291 Lion Server from, 3, 12, 15 Server app from, 20, 82 software updates from, 17 Mac computers as administrators. See administrator computers installing Lion Server on empty volumes, 14–15 installing Server app on, 12–13, 15 remote configuration on, 4–5 requirements for Lion Server on, 2–3 scenarios for installing Lion Server on, 8–11 Snow Leopard updating, 3 verifying system requirements on, 3–4 MAC (Media Access Control) addresses of computers in NetBoot, 301, 303 of servers, 5, 22 of target computers, 20, 301 Mac OS X. See also OS X Lion computer names in, 34, 49 Lion Recovery and, 78 Setup Assistant in, 61 versions required, 2 "Mac OS X: About file system journaling," 6 Mac OS X Extended (Journaled), 6–7 Mac OS X Lion. See OS X Lion Mac OS X Server. See OS X Lion Server Mac OS X Server 10.7. See OS X Lion Server "Mac OS X Server v10.6: Moving an HFS+ Journal to a different volume," 6 Mac OS X Snow Leopard. See Snow Leopard Mail eXchange (MX) servers, 446, 448 mail services. See also email enabling, 448–449 generally, 445–447 quotas in, 453–454 troubleshooting, 457 maintenance of file sharing, 321 maintenance of Lion Server, 1 Manage Network Accounts, 165–168

manageable preferences payloads, [270–](#page-40-0)[273](#page-43-0) management of computers with NetBoot, 282–289 of network user accounts. See network user accounts of user accounts. See Profile Manager of websites, 386 mandatory PDFs, 281 manual IPv4 address configuration, 9–10 Master Boot Record, 6 MDM (Mobile Device Management), [249–](#page-19-0)[251](#page-21-0) Media Access Control (MAC) addresses. See MAC (Media Access Control) addresses MEIDs (mobile equipment identifiers), [269,](#page-39-0) [274–](#page-44-0)[275](#page-45-0) Microsoft Active Directory, 417 Microsoft Challenge Handshake Authentication Protocol (MS-CHAPv2), 209 mobile devices, [249–](#page-19-0)[251](#page-21-0) modules, 383–384 monitoring clients in NetBoot, 305–307 Lion Server. See monitoring Lion Server servers, 321–322 services, by local users, 129–130 services, limited admin privileges for, 130 web services, 399–402 monitoring Lion Server introduction to, 1 moving service data to different volumes in, 58–59 with Server Admin, 45–47 with Server app, 39–43 Server Status Dashboard Widget for, 56–58 Software Update for, 54–56 tools for, generally, 39 mounted share points, 316 mounted volumes, 290 mounts, 362–364 mouse, 52 MS-CHAPv2 (Microsoft Challenge Handshake Authentication Protocol), 209 multicast streams, 303 multiple computers. See also NetBoot, 283 multiple groups. See also groups, 346 Multiple Networks Detected pane, 28 multiple users. See groups MX (Mail eXchange) servers, 446, 448

#### N

N key, 293, 299–300 names of accounts, 90, 92 computer, 34–35

DNS for. See DNS (Domain Name System) domain, 386–389 full, 90, 106 fully qualified domain. See FODNs (fully qualified domain names) host, 8–9, 30–31, 35–37 long, 90 service, 52 short, 90, 105–107 NAT (Network Address Translation), 437 nested groups, 346 nested replicas, 157 Net Restore, 289 NetBIOS, 317 **NetBoot** configuring clients in, 299–300 configuring images in, 300–302 configuring servers for, 296–298 configuring service to images in, 297–298 creating images in, 287–293 default images in, 293 deployment issues and, 281–282 Ethernet for, 3 filtering clients in, 303–305 hardware requirements for, 284 home folders in, 286 image types in, 288–289 introduction to, 281 as Lion Server service, 51 managing computers with, 282–289 monitor only access in, 131–133 monitoring clients in, 305–307 NetRestore images in, 303 Network Install in, 289 NFS for, 318 protocols for images in, 293–294 references on, 312 review questions on, 312–313 shadow files in, 294–295 Software Update for, 308–311 startup in, 284–286 summary of, 312 System Image Utility in, 287–293 troubleshooting, 307–308, 311 verifying share points in, 297 Nethomes folders, 363–366 NetInstall, 284, 291–293 **NetRestore** configuring images in, 303 default images in, 293 introduction to, 284 Network Address, 32–34

Network Address Translation (NAT), 437 network disk images, 299 Network File System (NFS). See NFS (Network File System) network home folders generally, 361–362 network mounts in, 362–364 share points and, 320 users in, 364–366 Network Install images in, 299 introduction to, 284 in NetBoot, 289 network mounts, 315, 362–364 Network preferences, 235–236 Network Time Protocol (NTP). See NTP (Network Time Protocol) network traffic encrypting, 59, 137–138, 317, 319 firewalls and, 308 NFS, 294 patterns of, 321–322 received, 144 Server Admin monitoring, 48, 130 Server app monitoring, 42–43 SSL for, 396–399 network user accounts. See also user accounts disabling, 210–211 managing, generally, 193–194 with Server app, 194–196, 202–208 with Workgroup Manager, 196–202 Network Utility binding to other servers with, 183 configuring Open Directory replicas with, 175–177 confirming DNS records, 163–165 introduction to, 10–11 multiple OD servers, supporting, 242 MX servers in, 446 for network user accounts, 201–202 "New users may not have access to services," 107 NFS (Network File System) disk images on, 293–294 for file sharing services, 318 in NetBoot, 285–286 No Access permissions, 330, 335, 336 NT LAN Manager, 209 NTP (Network Time Protocol) in Kerberos, 235 in Open Directory, 181 in Time Zone pane, 29

#### O

Office, 281 Open Directory accessing log files in, 233–234 Address Book and, 439 another server, configuring to use, 182–188 another server, connection to, 162–163 another server, using generally, 158–159 another server, using remotely, 188–193 archiving data in, 221–224 authentication in, generally, 209 binding Lion to, 192–193 configuring, generally, 165 defined, 154–155 disabling user accounts in, 210 DNS records in, 163–165, 236–243 generally, 153 global password policies in, 215–219 iCal and, 417 inspecting archive contents in, 224–226 introduction to, 51, 154 Kerberos and, 219–221, 235–236 locales in, 157–158 Log in, 233–234 masters in. See Open Directory masters multiple servers in, 236–243 network user accounts in, generally, 193–196 network user accounts, using Server app, 202–208 network user accounts, using Workgroup Manager, 196–202 Password Server, 209 per-user password policies in, 211–213 preparing to configure, 159–165 references on, 244–245 replicas in. See Open Directory replicas restoring data in, 221, 226–227 review questions on, 246–247 SACLs in, 124–125 Server Admin for, 218–219, 227–233 Server app for, 165–168, 194–196, 202–208 service components of, 155–159 single sign-ons in, 219–221 single user account settings in, 213–214 summary of, 243–244 testing user account policies in, 214–215 tools for configuring, 159–163 troubleshooting, 233–236 user account password policies in, 211–215 user authentication in, 209–210 Users & Groups preferences binding, 192–193 Workgroup Manager for, 196–202

Open Directory masters archiving data in, 222–224 configuring, generally, 165 configuring servers remotely with, 190–192 configuring with Server Admin, 227–233 configuring with Server app, 165–168 effects of becoming, 168–174 global password policies in, 216, 218 iChat in, 435 importing network user accounts, 203–205 inspecting archive contents, 224–226 introducing, 156 network mounts in, 362–363 network user accounts and, 194–196 preparing to configure, 159–163 Profile Manager and, [252](#page-22-0) replicas and. See Open Directory replicas restoring data in, 226–227 Server Admin configuring, 161–162 Open Directory replicas binding Lion to, 192–193 configuring, 174–182 importing network user accounts, 202 introducing, 156–157 masters and. See Open Directory masters preparing to configure, 162 restoring, dangers of, 233 OpenLDAP (Lightweight Directory Access Protocol). See also LDAP (Lightweight Directory Access Protocol), 155–156 operating systems. See OS (operating systems) Option key, 299, 307 optional ACLs (access control lists). See also ACLs (access control lists), 333–334 Organization pane, 28–29 OS (operating systems) installing Lion Server on, 6–8 NetBook updating, 282 NetBoot images and, 290 OS X. See Mac OS X. See also OS X Lion OS X 10.7. See OS X Lion Server OS X. See Mac OS X. See also OS X Lion OS X Lion. Address Book on, 440–444 DNS service on, 236–240 local profiles on, [262](#page-32-0) manageable preferences payloads for, [270–](#page-40-0)[273](#page-43-0) Open Directory for. See Open Directory in Profile Manager, [265](#page-35-0) System Image Utility on, 290 Time Machine on, 369–370

"OS X Lion: About Lion Recovery," 78 OS X Lion Server. See also *specific services*. configuring. See configuration, Lion Server exported files from, 151 exporting users and, 103 installing. See installation, Lion Server monitoring. See monitoring Lion Server NetBoot on. See NetBoot Open Directory in. See Open Directory Profile Manager on. See Profile Manager requirements for, 2–3 User Profile Portal for, [256](#page-26-0) web services of. See web services OTA (over the air) device management, [251](#page-21-0) Others share points, 335 outgoing email. See also email, 406, 449–450 over the air (OTA) device management, [251](#page-21-0) Overview pane, 4–5, 321 ownership in POSIX. See POSIX ownership with SMB, 335

#### P

Packages, 287 parameter random-access memory (PRAM), 299 Partition Map, 6 partitions, 6–8 passcodes, [269,](#page-39-0) [270–](#page-40-0)[273](#page-43-0) Password Server archiving databases in, 222 authentication databases in, 156 for authentication, generally, 209 database in, 233 for network accounts, 170 for Open Directory replicas, 174, 180 for restoring Open Directory data, 226–227, 230 synchronizing with Kerberos, 216 Password Service, 233–234 passwords for Address Book, 445 expired, 215–216 exporting users and, 103 firmware and, 307 global policies for, 215–219 for iCal, 423, 429 for iChat, 438 in Kerberos, 219–220 login windows requiring, 86–87 for multiple user accounts, 154 for network user accounts, 197 in Open Directory, 155, 167, 209 per-user policies for, 211–213

policies for, 211–215 in production environments, 110 remembering, 88 Server Admin examining, 218–219 single user, 213–214 testing, 214–215 troubleshooting, 235 in VPN connections, 138 for wikis, 416 payloads encrypting, 138 manageable preferences, [270–](#page-40-0)[273](#page-43-0) in Profile Manager, [270–](#page-40-0)[273](#page-43-0) PDFs, 281 per-image filters, 304–305 Permission pop-up menu, 129–130, 132 permissions ACEs allowing, 337 ACLs for. See ACLs (access control lists) ACLs vs., 347 authentication and. See authentication authorization and. See authorization complex, 341–342 in POSIX. See POSIX propagating in ACLs, 345 protocols assigning, 336 SACLs for. See SACLs (service access control lists) types of, 330, 336 physical network connections, 235 PKIs (public key infrastructure), 59 placeholders, [274–](#page-44-0)[275](#page-45-0) plist (preference list), 301 Podcast Composer, 44 Podcast Producer, 51, 87 POP (Post Office Protocol), 447 portability, 345 ports for Address Book, 445 for Apple software, 138 iCal on, 429 for iChat, 430, 438 for new websites, 386–391 security of, 396–398 troubleshooting, 402 for wikis, 416 POSIX ACLs vs. permissions in, 347 adjusting settings in, 321 introduction to, 329 ownership in, 330, 333–336 permissions in, 333–336

precedence in, 347–348 sharing protocols in, 336 WebDAV and, 335 Post-Install Scripts, 287 Post Office Protocol (POP), 447 Postfix, 445 PRAM (parameter random-access memory), 299 precedence, 347–348 preference list (plist), 301 preferences for users, [273](#page-43-0) preferences payloads, [270–](#page-40-0)[273](#page-43-0) Primary Zone, 237, 239–241 printers, 154 private keys, 59, 61 Profile Manager configuring, generally, [251](#page-21-0) delivering profiles in, [268–](#page-38-0)[269](#page-39-0) device accounts in, [269,](#page-39-0) [274–](#page-44-0)[275](#page-45-0) device group accounts in, [269,](#page-39-0) [274–](#page-44-0)[277](#page-47-0) enabling, [253–](#page-23-0)[256](#page-26-0) enrolling devices in, [278](#page-48-0) group accounts in, [269](#page-39-0) installing profiles in, [277](#page-47-0) introduction to, [249–](#page-19-0)[250](#page-20-0) manageable preferences payloads in, [270–](#page-40-0)[273](#page-43-0) management levels in, [251](#page-21-0) managing profiles locally, [262–](#page-32-0)[263](#page-33-0) Mobile Device Management in, [251](#page-21-0) Open Directory masters and, 159 preferences for user groups in, [273](#page-43-0) preparing to configure, [252](#page-22-0) references on, [278](#page-48-0) remotely locking or wiping devices, [269](#page-39-0) review questions on, [279](#page-49-0) Software Update Service vs., 311 summary of, [278](#page-48-0) terminology in, [252](#page-22-0) troubleshooting, [277–](#page-47-0)[278](#page-48-0) user accounts in, [269](#page-39-0) User Portal in, [251](#page-21-0) User Profile Portal in, [256–](#page-26-0)[262](#page-32-0) using, [263–](#page-33-0)[268](#page-38-0) viewing logs in, [277](#page-47-0) viewing profiles in, [277](#page-47-0) web app in, [250,](#page-20-0) [263](#page-33-0) Profile, VPN, 140–145 propagation of permissions, 345 protocols. See also *specific protocols* for file sharing services, 316–319, 336 for images in NetBoot, 293–294 for permissions, 336 for share points, 317

public keys, 59, 61 Public share points, 325, 327–328 push certificates, [252](#page-22-0) push for profiles, [269](#page-39-0) push notifications, [254,](#page-24-0) 416

#### R

RADIUS, 51 RAID (Redundant Array of Independent Disks), 8 RAM, 284 Read & Write permissions in file sharing services, 330 in folder hierarchies, 349–352 in POSIX, 335–336 Read Only permissions for Everybody, 384 in file sharing services, 330–331 in folder hierarchies, 349 in NetBoot, 285 in POSIX, 335 for websites, 392 for Wiki Group, 412 for wiki users, 413 Read permissions, 341–342, 392 realms in Kerberos, 219, 229 Recovery HD, 78 Redundant Array of Independent Disks (RAID), 8 Region pane, 23 Registration Information pane, 25 relays, 157 remote configuration, 5–6, 20–23 remote devices, [262](#page-32-0) remote Lion Servers, 52 Remote Management, [260](#page-30-0) "Remote Setup In Progress," 23 removal of profiles, [262–](#page-32-0)[263](#page-33-0) of reverse DNS zones, 231–232, 236–240 of unused services from Server Admin, 136–137 of VPN Profile, 144–145 Repair Disk, 78 resources, 421–422, 427 restart computers, 295 restoration of files with Time Machine, 371–373 of image files, 288 of Open Directory data, 221, 226–227 restriction of iChat users, 435 reverse DNS records. See also DNS (Domain Name System), 10–11, 239–241 Review pane, 38

ROM (read-only) memory files, 285–286 root certificates. See also certificates, [258](#page-28-0)

#### S

SACLs (service access control lists). See also ACLs (access control lists) administering services in, 131 administering specific services only in, 131–133 AFP in, 118–121 authorization in, 116–117 binding to Open Directory servers, 187–188 binding to other directory services, 162–163 cleaning up, 133–136 for collaborative services, 406 configuring generally, 117–118 creating new users in, 126–127 defined, 85 editing, 332–333 File Sharing and, 119, 137 GUIDs in, 337 inspecting in Server Admin, 125–128 inspecting in Server app, 121–125 limited admin privileges in, 129–138 modifying with Server app, 125 monitoring services in, 130 network user accounts in, 196, 201, 208 for Open Directory masters, 160, 170–171 removing unused services and, 136–137 for SMB, 123 troubleshooting, 145 Workgroup Manager for, 126–127 Safari Apache error logs and, 400 creating new websites in, 390 enabling and disabling websites in, 384–385 SSL certificates in, 73 SSL websites in, 397 web mail in, 451–453 website access in, 393, 395 wikis in, 408–415 safety videos, 281 Screen Sharing cleaning up with, 377 confirming DNS records in, 163–165 importing network user accounts in, 202 inspecting file-sharing logs in, 375–376 inspecting Open Directory archives in, 224–226 multiple Open Directory servers in, 241–243 Open Directory replicas in, 172–174 other Open Directory servers in, 183 in Server Admin, 53–54

Secure Shell. See SSH (Secure Shell) Secure Sockets Layer. See SSL (Secure Sockets Layer) security in configuring servers remotely, 191 time sensitivity in Kerberos, 220 of websites, 396–399 self-signed SSL certificates, 39–40, 63–68 Server Admin archiving Open Directory data with, 222–224 binding to Open Directory servers with, 186–188 cleaning up authorization with, 133–136 configuring NetBoot servers with, 296–298 configuring NetBoot with, 291–293 configuring Open Directory masters with, 159– 161, 170, 227–233 configuring Open Directory replicas with, 162, 177–181 configuring Open Directory with, 161–162 configuring services with, generally, 45–47 creating SACLs for SMB with, 123 default images and protocols in, 293–294 defining Open Directory locales with, 157–158 Diskless checkbox in, 295 editing SACLS in, 332 exporting settings with, 52–53 general settings in, 47–50 hardware addresses in, 303 importing network user accounts with, 207–208 importing settings with, 52–53 inspecting SACLs with, 125–126, 127–128 installing, 44–45 introduction to, 39 limited admin privileges in, 129–133 local users in, 129–131 logs in, 76, 78 monitoring Lion Server with, 45–47 multiple Open Directory servers with, 236–240 NTP services in, 181 Open Directory log files in, 233–234 Open Directory masters in, 156 Overview pane in, 4–5, 321–322 password policies in, 211, 214–215 per-image filters in, 304–305 removing unused services from, 136–137 restoring Open Directory data with, 226–227 for SACLs, 117 Screen Sharing app in, 53–54 Software Update in, 54–56 Software Update Server in, 308–311

System Image Utility in, 287, 290 working with services in, 50–52 Server app for access in folder hierarchies, 350 adding users to SACLs with, 102, 105 Address Book in, 439–440 Allow or Deny in, 347 binding servers to Open Directory with, 158 binding to Open Directory servers with, 182–186 binding to other directory services with, 162 cleaning interfaces with, 376–377 configuring administrator accounts with, 92–93 configuring administrator computers with, 15–20 configuring file sharing users with, 319–320 configuring Lion Server with, generally, 1 configuring local user accounts with, 93–102 configuring Open Directory masters with, 159–160, 165–168 configuring Open Directory replicas with, 175 configuring services to use certificates, 71–72 configuring user accounts with, 89–92 configuring Virtual Private Network with, 138–140 connecting to Lion Server with, 39–43 creating new users in SACLs with, 126–127 creating self-signed SSL certificates with, 63–68 Directory Utility in, 188–192 Edit Access to Services in, 122 editing SACLS in, 332 Enable Webmail in, 451 enabling File Sharing in, 117 enabling Profile Manager in, [253](#page-23-0) enabling Wiki service in, 407–410 File Sharing pane in. See File Sharing pane file sharing services in, 319–321 global password policies in, 216–218 granting administrator status with, 92–93 home folders in, 364–366 for iCal, 417, 420–422 for iChat, 431, 435 importing users from text files with, 103 inspecting file-sharing logs with, 375–376 inspecting network user accounts with, 200–202 inspecting SACLs with, 121–125 installing, 9, 12–13, 15 Logs pane in, 76–78 Mail service in, 448–449, 453–454 maintenance tasks by, 321 Manage Network Accounts in, 165–168 managing websites with, 384–385

modifying SACLs with, 125 monitoring Lion Server with, 41–43 moving service data to volumes with, 58–59 network user accounts in, 194–196, 202–208 password policies in, 211 remote Lion Server configuration with, 20–23 Software Update in, 54–56 SSL websites in, 397–398 Stats pane in, 321 Storage pane in, 339–341 Time Machine access with, 367 troubleshooting with, 145–148 turning File Sharing off with, 137 turning File Sharing on with, 119 verifying share points with, 297 verifying website folder access with, 392–394 web services in, 385 Server Assistant Administrator Account pane in, 25–27 Airport Management pane in, 37 Apple ID pane in, 24–25 Computer Name in, 34–35 confirming DNS records with, 163 Connecting to Your Mac pane in, 31–36 creating DNS zones with, 239–240 creating SACLs with, 118–119 DNS service in, 50 Host Name pane in, 30–31, 35–37 introduction to, 23 Keyboard pane in, 23 License Agreement pane in, 25 Multiple Networks Detected pane, 28 Network system preferences in, 32–34 Organization pane in, 28–29 Region pane in, 23 Registration Information pane in, 25 remote Lion Server configuration with, 26 Review pane in, 38 Thank You pane in, 38–39 Time Zone pane in, 29–30 Transferring an Existing Server pane in, 24 Xsan pane in, 27 Server Message Block (SMB). See SMB (Server Message Block) Server Monitor, 44 Server pane, 24 server-side scheduling, 417 Server Status Dashboard Widget, 56–58 servers additional, 158–159, 162–163, 182–188 administration of. See Server Admin

application for. See Server app assistance for. See SACLs (service access control lists) cleaning up authorization on, 133–136 components of, 9–14 configuring for NetBoot, 296–298 Directory Utility for, using remotely, 188–193 filtering, 308 NetBoot impacting performance of, 286–287 Servers list, 46–47 service components, 155–159 service data storage, 58–59 service logs, 437–438 Service Name button, 52 Services list, 51 Setup Assistant, 61 shadow files defined, 285 of images, 294–295 troubleshooting, 307 shadow passwords, 209 share points access with, 329–333 adding and removing, 325–327 configuring individual, 327–328 creating, generally, 323 default, 325 defined, 315 File Sharing pane for, 324–328 with Guest access, 120 for local administrators, 120 mounted, 316 in NetBoot, 286, 297 network home folders on, 362 protocols for, 317, 320, 323 Server app for, 320 shared directory services. See Open Directory shared folders access in, 351 configuring access to, 329 introduction to, 325 permissions for, 334 POSIX for, 336 Shared Item folders, 326, 367 shared LDAP databases, 227 shared LDAP directories, 193–194, 227 shared secrets, 138–139 shareware, 281 Sharing preferences pane, 17 short names, 90, 105–107 Show Profile, [267](#page-37-0)

signed certificates. See also SSL (Secure Sockets Layer) certificates Code Signing certificates, [255](#page-25-0) importing, 70–71 self-signed, 39–40, 63–68 signing requests for, 68–70 Simple Mail Transfer Protocol (SMTP). See SMTP (Simple Mail Transfer Protocol) single sign-ons, 219–221 Sites folder, 384 SMB (Server Message Block) authentication and, 87 case-sensitivity in, 375 creating SACLs for, 123 defined, 316–318 disabling, 323 guest access for, 328 inspecting SACLs for, 126–128 POSIX for, 335–336 SACLs for, generally, 117 for share points, 320–321 SMTP (Simple Mail Transfer Protocol) introduction to, 446 outgoing email, 449–450 for web mail, 457 Snow Leopard Server Admin Tools on, 45 server components on, 14 Time Machine on, 366 upgrading existing Macs with, 3 Software Update Service. See SUS (Software Update Service) Sort Access Control List Canonically, 348 SpamAssassin software, 455 Spamhaus Project, 455–456 sparse disk images archiving data with, 222, 225 restoring data with, 231–232 SSH (Secure Shell) configuring SACLs for, 117–118 in Open Directory masters, 171–172 restoring original SACLs in, 135 SSL (Secure Sockets Layer), 396–399, 407 SSL (Secure Sockets Layer) certificates for Address Book, 420, 439 binding Lion to Open Directory and, 193 binding to other servers and, 184 Certificate Signing Requests for, 68–70 creating self-signed, 63–68 default, 61–63 for iCal, 420

for iChat, 431, 436 importing signed, 70–71 introduction to, 59–61 for new websites, 397–398 in Open Director masters, 160 Profile Manager and, [252](#page-22-0) services using, 71–72 trusting, 39–40, 72–76 for web mail, 451, 457 for wikis, 408–409 Standalone Directory, 178 standalone servers, 161–162, 226–227 startup delays, 235 Startup Disk pane, 287, 299–300 startup, in NetBoot, 284–286, 299 Startup Manager, 299 startup volumes, 285–286, 295 Statistics, 43 Stats pane, 321 storage of shadow files, 295 Storage pane adjusting settings over time, 321 introduction to, 41–43 in Server app, 339–341 Store Site Files In, 387, 389, 396 streams, multicast, 303 subnets, 157 SUS (Software Update Service) configuring computers for, 311 individual updates in, 310–311 for monitoring, 54–56 for NetBoot, 308–311 Profile Manager vs., 311 Server Admin and, 54–56 troubleshooting, 311 updating with, generally, 54–56 System Administrator, 329 System Configuration Settings, 287 System CPU, 42 System Image Utility Automator Library and, 301 creating images with, 287–293 image types in, 288 installing, 44 introduction to, 281–282 for NetBoot, 290–293 System Information, 5 System keychains. See keychains System Preferences binding Lion to Open Directory with, 192–193 introduction to, 17–20

managing profiles locally with, [262](#page-32-0) Profile Manager web app and, [267–](#page-37-0)[268](#page-38-0) Startup Disk pane in, 287, 299–300 Time Machine on, 369, 373 system requirements, 3–6

#### T

T key, 300 Target Disk Mode, 293, 300 TCP (Transfer Control Protocol), 138, 318 Terminal app, 322–323 test networks, 15–16 text messages. See iChat TextEdit in Launchpad, 371 for new websites, 388, 396 in Workgroup Manager, 108, 110–112 TextImport, 113–116 TFTP (Trivial File Transfer Protocol), 285–286 TGT (Ticket Granting Ticket), 220 Thank You pane, 38–39 tickets in Kerberos, 219–221, 235–236 Time Machine backups in, 370–371 configuring destinations in, 367–368 introduction to, 366–367 on Lion computers, 369–370 restoring destinations in, 371–373 time sensitivity, 220–221 Time Zone pane, 29–30 timestamps, 181, 235 traffic. See network traffic Transfer Control Protocol (TCP), 138, 318 Trash, 371–372 Trivial File Transfer Protocol (TFTP), 285–286 troubleshooting Address Book, 445 file services, 374 iCal, 429 iChat, 438 Lion Server installation, 76–78 mail services, 457 NetBoot, 307–308, 311 Open Directory, 233–236 Profile Manager, [277–](#page-47-0)[278](#page-48-0) SACLs, 145 Software Update, 311 user accounts, 146–147 VPN service, 147–148 Wiki service, 416 Workgroup Manager, 107–108

trusted CAs (Certificate Authorities). See also CAs (certificate authorities), 72–76, 172–173 trusted profiles, [257–](#page-27-0)[258,](#page-28-0) [277–](#page-47-0)[278](#page-48-0) trusted SSL (Secure Sockets Layer) certificates. See also SSL (Secure Sockets Layer) certificates for binding to Open Directory, 193 configuring, 59–61 for Open Directory servers, 184 verifying, 40

## U

UDP (User Datagram Protocol), 138 UIDs (user IDs). See user IDs (UIDs) UNICODE, 317 UNIX, 318 updates for software. See SUS (Software Update Service) URLs, 311, 317, 384 user accounts access of, 86–87 administering, generally, 88 Advanced Options for, 90–91 authentication of, 209–210 configuring with Server app, 89–92 creating with Server app, 126–127 creating with Workgroup Manager, 104–107, 126–127 disabling, 210 email, 450, 453–454 formatted lists of, 108–110 global password policies for, 215–219 in iCal, 422–428 in iChat, 433–435 IDs for. See user IDs (UIDs) Kerberos defining, 219 local. See local users manageable preferences payloads for, [270–](#page-40-0)[273](#page-43-0) managing. See Profile Manager network. See network user accounts in network home folders, 364–366 password policies for, 211–215 per-user password policies for, 211–213 SACLs for. See SACLs (service access control lists) Server Admin for, 218–219 single user account settings, 213–214 System Image Utility for, 287 testing policies for, 214–215 text lists of, 110–116 troubleshooting, 146–147 Workgroup Manager for, generally, 102–104 User CPU, 42

User Datagram Protocol (UDP), 138 user IDs (UIDs) in ACLs, 336 introduction to, 91–92 of Local Admin, 104 sorting user list by, 107 in Workgroup Manager, 107 User Portal, [250–](#page-20-0)[251,](#page-21-0) [268–](#page-38-0)[269](#page-39-0) User Profile Portal, [256–](#page-26-0)[262](#page-32-0) users. See user accounts Users & Groups binding to Open Directory with, 162, 182–185, 192–193 binding to other OD servers with, 208 cleaning up authorization with, 135–136 configuring administrator computers with, 19 Directory Utility vs., 188 limiting admin privileges for, 129 Nethomes in, 364–365 preferences in, 192–193 system preferences in, 88 troubleshooting, 235 Users pane for access in folder hierarchies, 350 adjusting settings over time, 321 editing SACLS in, 332 iCal on, 417 Time Machine access with, 367 Users share points, 325, 329 "Using an Apple ID," 120 Utilities folders, 6, 10–11

## V

verification of folder access, 392 of share points, 297 of trusted certificates, 40, 72–76 Verisign, 69–74 video conferences. See iChat View Document Root Contents, 387, 392 views of Apache log files, 399–402 of default certificates, 61–63 of Profile Manager logs, [277](#page-47-0) of Profile Manager profiles, [277](#page-47-0) of website parameters, 386–387 Virtual Private Network. See VPN (Virtual Private Network) virus scans, 454–455

volumes boot, 406 copying items in, 334 installing Lion Server on, 6–7 installing on empty, 14–15 mounted, 290 moving service data to new, 58–59 in NetBoot startup, 285, 287 RAID, 8 service data on, 58–59 in Time Machine, 367–368 update packages on, 309 VPN (Virtual Private Network) configuring, 137–138 installing, 140–144 passwords in, 209 removing, 144–145 Server app for, 138–140

#### W

web app in Profile Manager, [250](#page-20-0) Web-based Distributed Authoring and Versioning. See WebDAV (Web-based Distributed Authoring and Versioning) web mail. See also email, 451–453 web services. See also collaborative services Apache log files, 399–402 introduction to, 383 monitoring, generally, 399 references on, 403 review questions on, 403 starting in Server app, 385 summary of, 402 troubleshooting, 402 WebDAV (Web-based Distributed Authoring and Versioning) inspecting logs in, 375–376 introduction to, 316–319 POSIX and, 335–336 for share points, 320–321 websites access to, 393–396 basic concepts of, 384 creating new, 388–391 delivering profiles via, [269](#page-39-0) disabling, 384–385 enabling, 384–385 folder access by, 392–394 managing, generally, 386

parameters of, 386–387 references on, 403 review questions on, 403 security of, 396–399 SSL for, 396–399 summary of, 402 well-known ports, 138 Who Can Access, 387–389, 393–394, 396 Wi-Fi, 284 Wiki Group, 409, 412 Wiki service binding to other directory services, 162 creating wikis in, 410–415 data stores in, 406 enabling in Server app, 407–410 troubleshooting, 416 Wiki User, 410 wikis. See also Wiki service, 406–407, 428 Workgroup, 169–170, 194 Workgroup Manager creating new users with, 104–107, 126–128 disabling user accounts with, 210–211 exporting users with, 102–104, 107–108 formatted lists of users in, 108–110 global password policies in, 217–218

importing users with, 102–104 installing, 44 network user accounts in, 196–202 password policies in, 211–214 Profile Manager vs., [250–](#page-20-0)[251](#page-21-0) restoring network users in, 232 Server app vs., 194 text lists of users in, 110–116 troubleshooting, 147–148 Write Only permissions, 330 Write permissions, 341–342

# X

Xgrid, 44, 51 XML (eXtensible Markup Language) downloading profile preferences, [267](#page-37-0) exporting users in, 108 in profiles, [250](#page-20-0) XMPP (Extensible Messaging and Presence Protocol), 430, 436 Xsan, 27, 417

## Z

zones in DNS. See also DNS (Domain Name System), 236–241